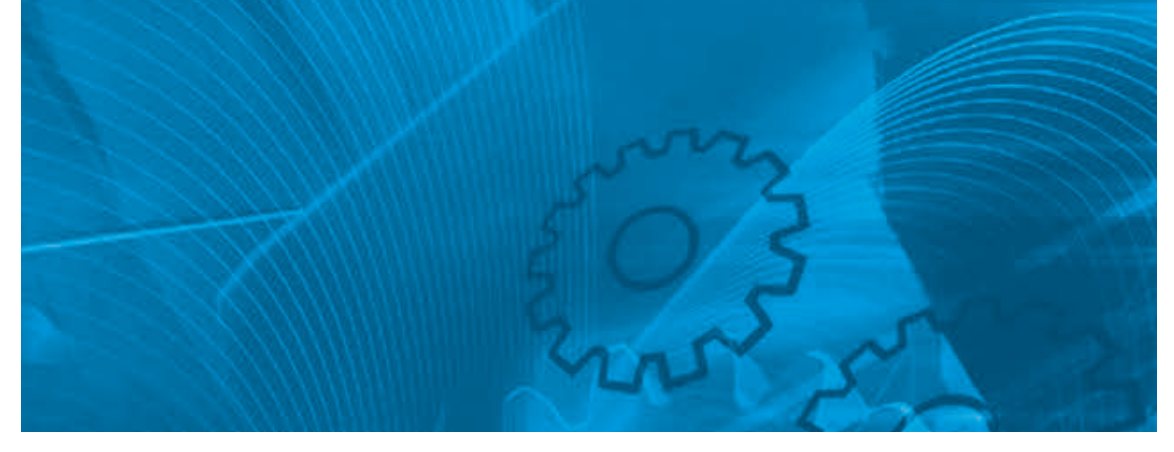

# MX2

**Born to drive machines Model: 3G3MX2 200 V Class Three-Phase Input 0.1 to 15 kW 200 V Class Single-Phase Input 0.1 to 2.2 kW 400 V Class Three-Phase Input 0.4 to 15 kW**

# QUICK START GUIDE

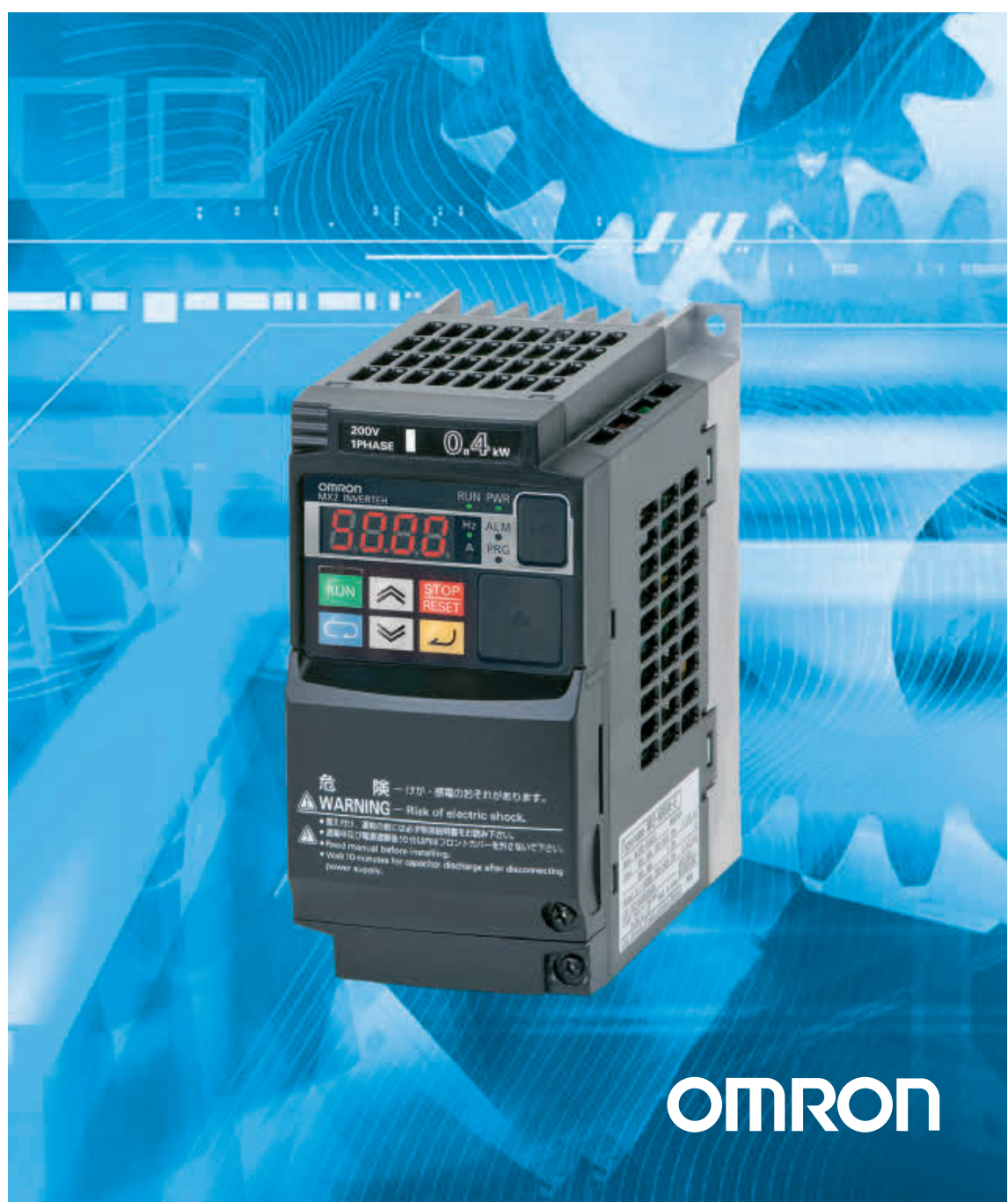

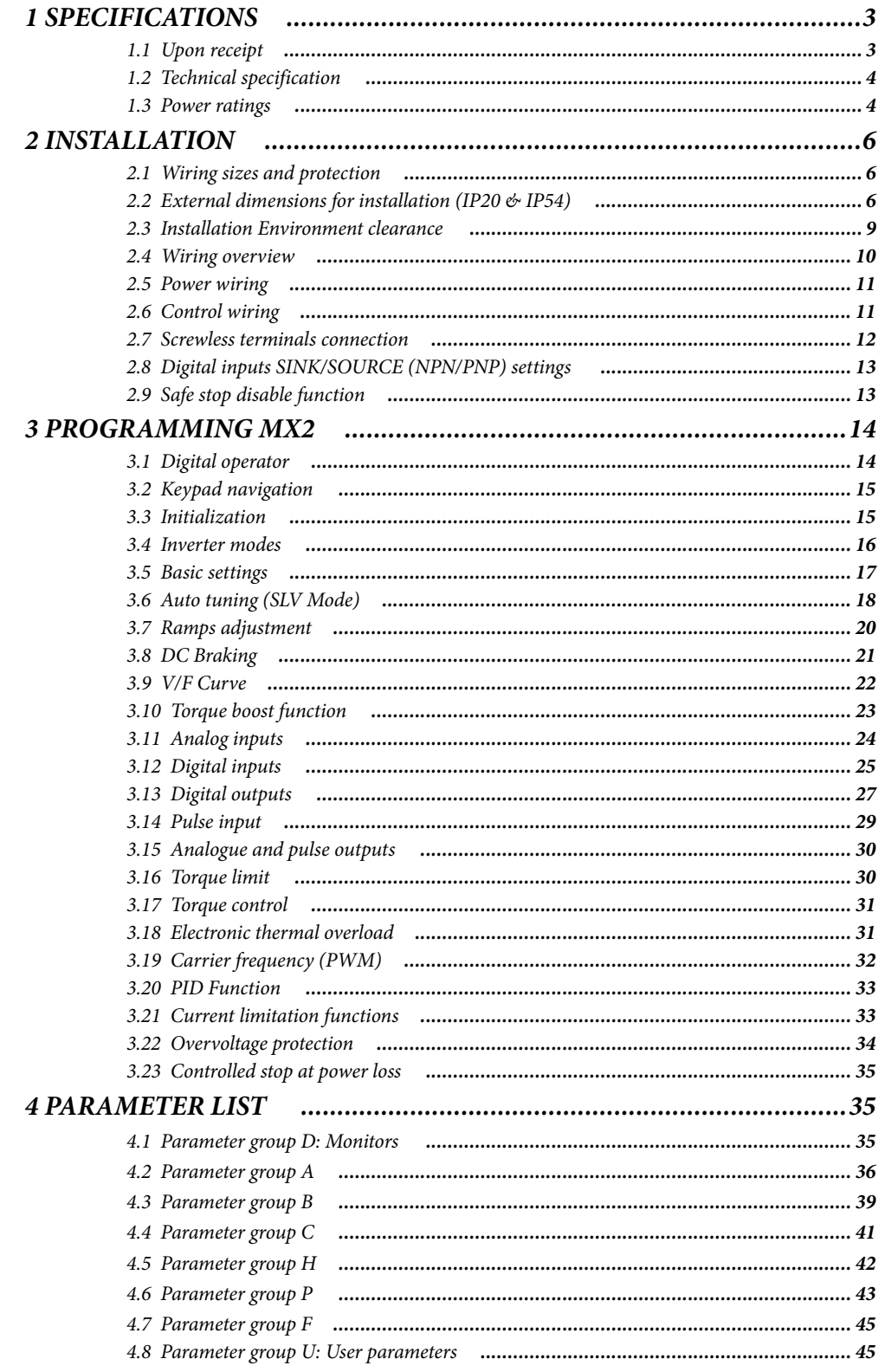

### <span id="page-4-0"></span>1 SPECIFICATIONS

#### <span id="page-4-1"></span>**1.1 Upon receipt**

Please perform the following task after receiving the drive:

- **•** Inspect the driver for damage. If the drive appears to be damaged upon receipt, contact your supplier
- **•** Verify the receipt of the correct model by checking the information on the nameplate. If you have received the wrong model contact your supplier.
- **•** Refer to the User's Manual for detailed information about the product and functions

#### **Basic specifications and EMC filter**

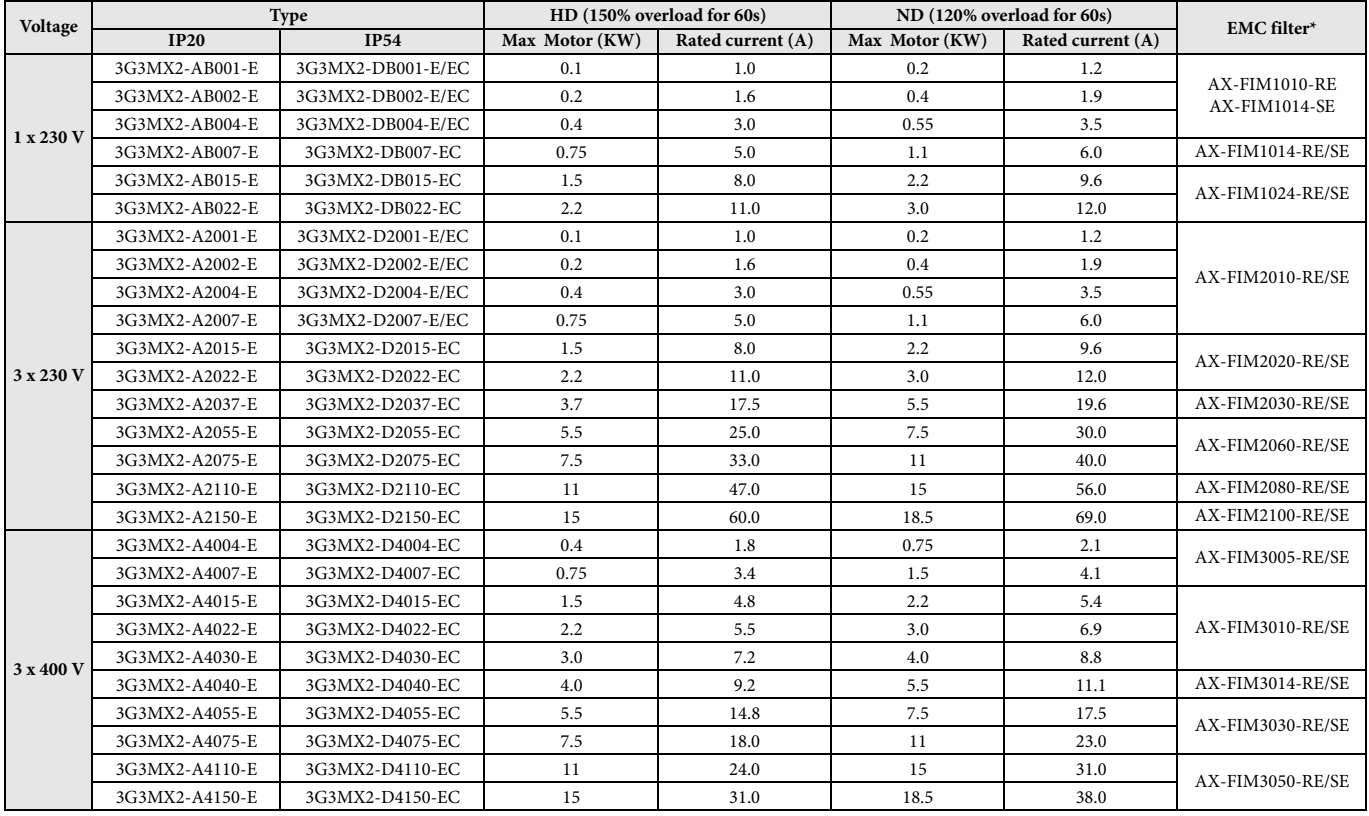

\* 3G3MX2-D types include a built in EMC filter

#### <span id="page-5-0"></span>**1.2 Technical specification**

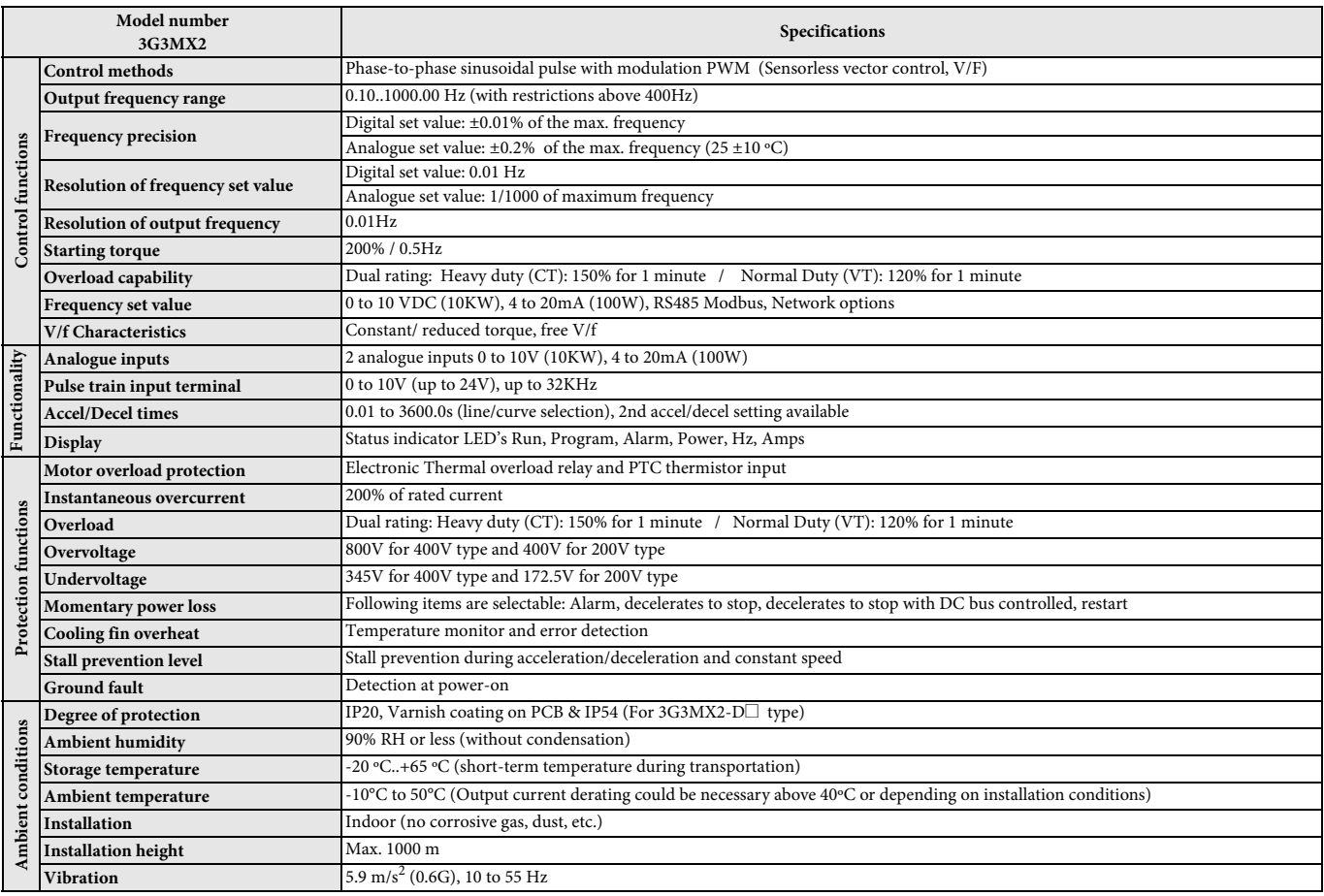

#### <span id="page-5-1"></span>**1.3 Power ratings**

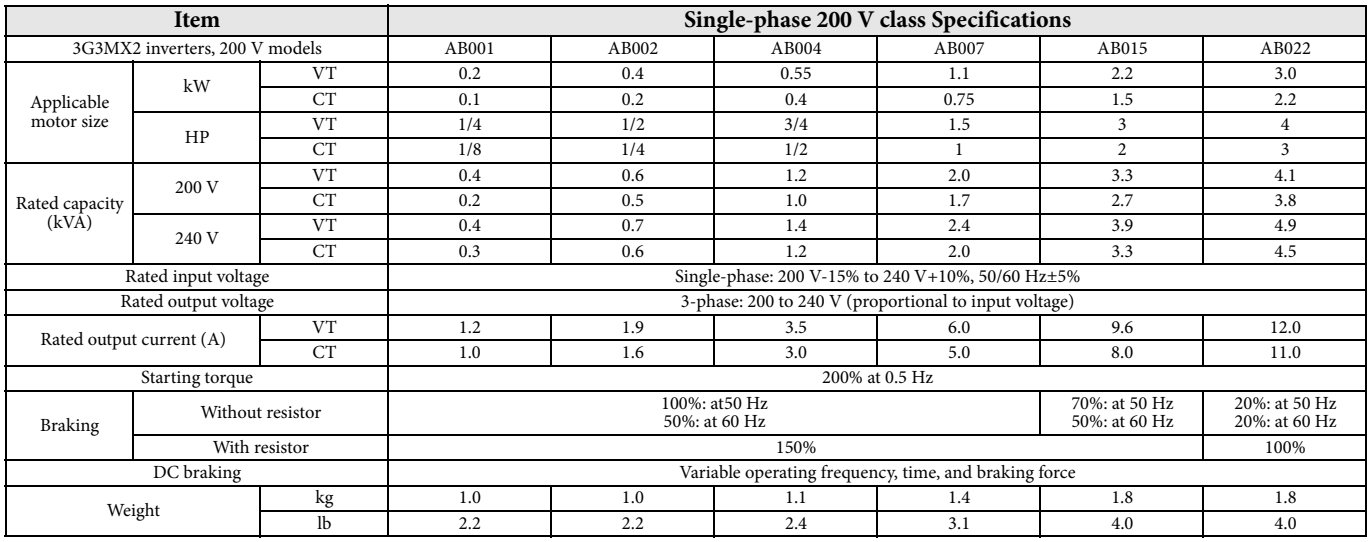

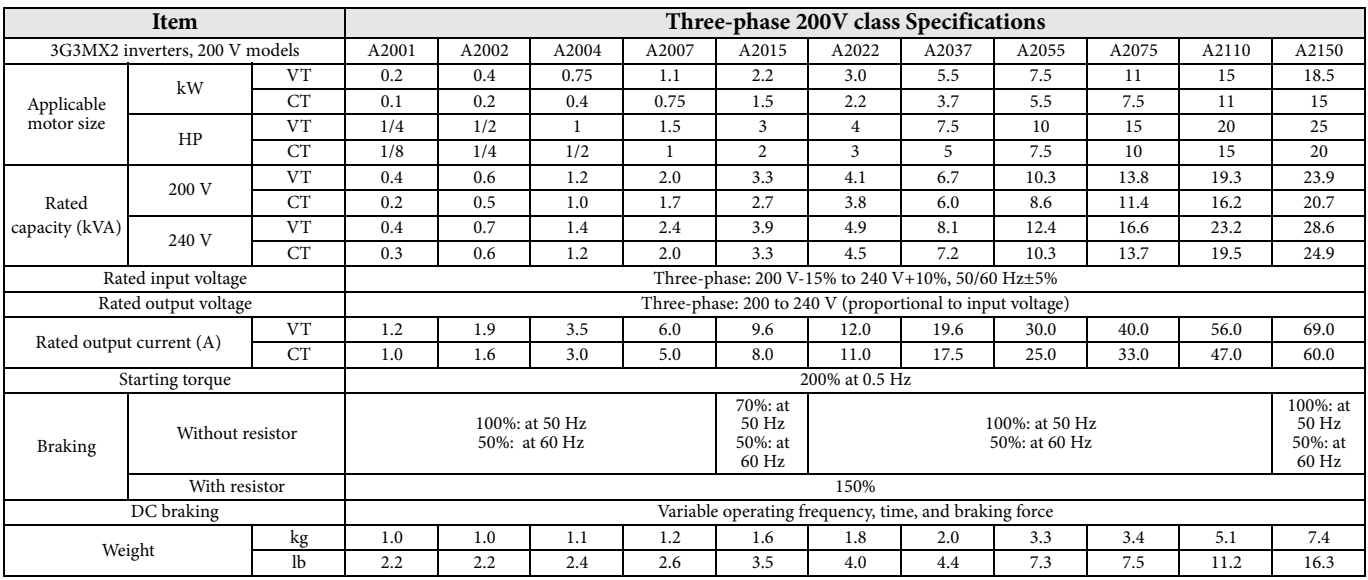

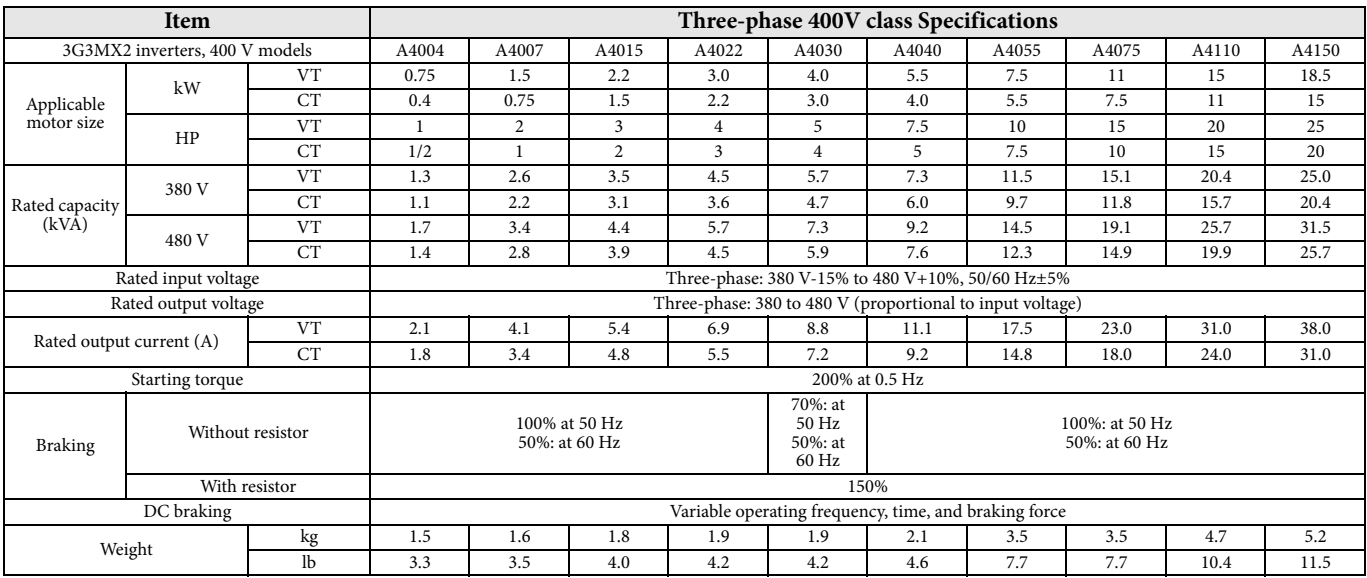

### <span id="page-7-0"></span>2 INSTALLATION

#### <span id="page-7-1"></span>**2.1 Wiring sizes and protection**

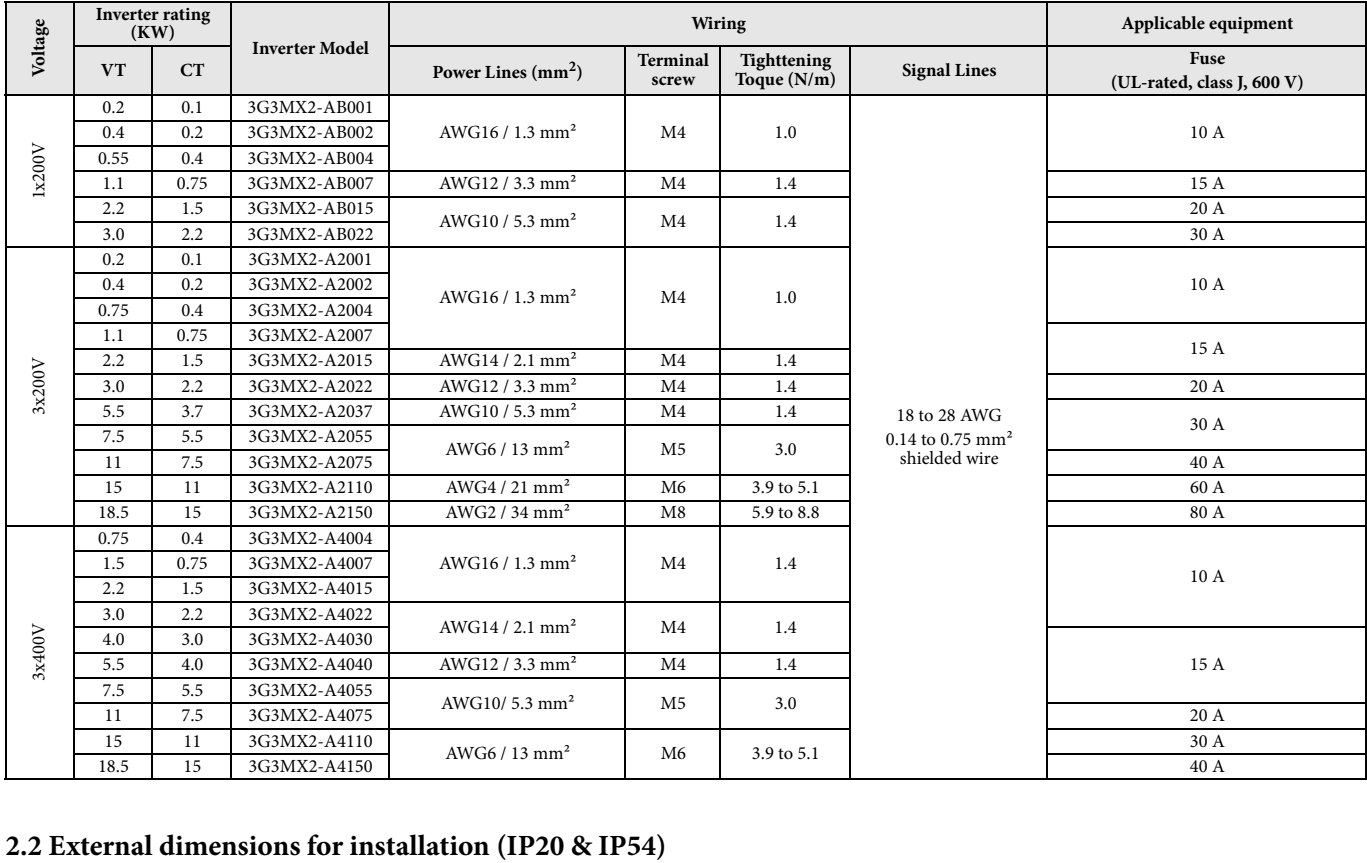

<span id="page-7-2"></span>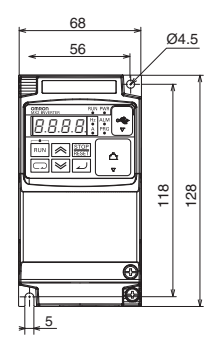

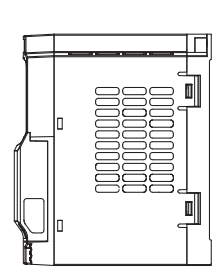

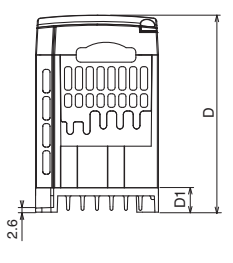

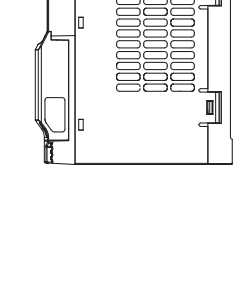

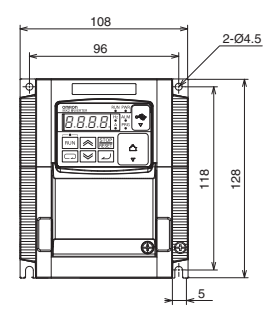

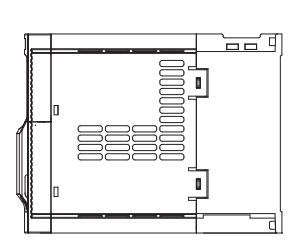

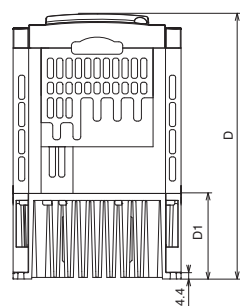

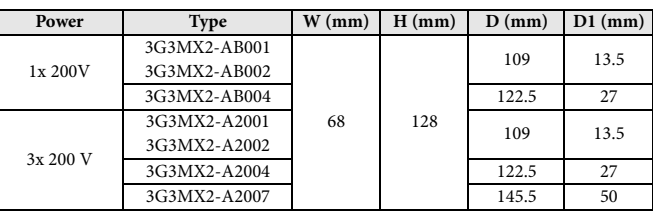

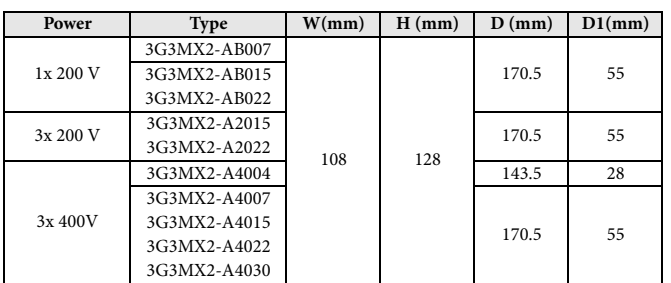

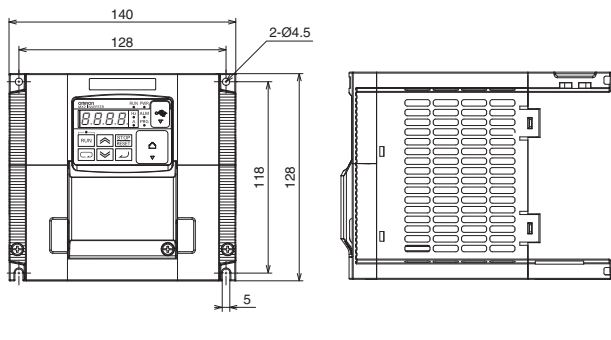

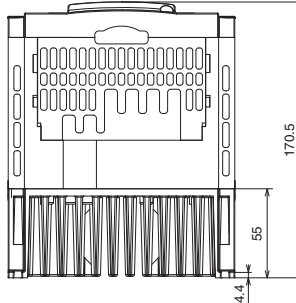

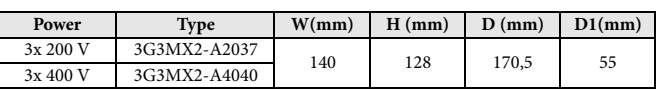

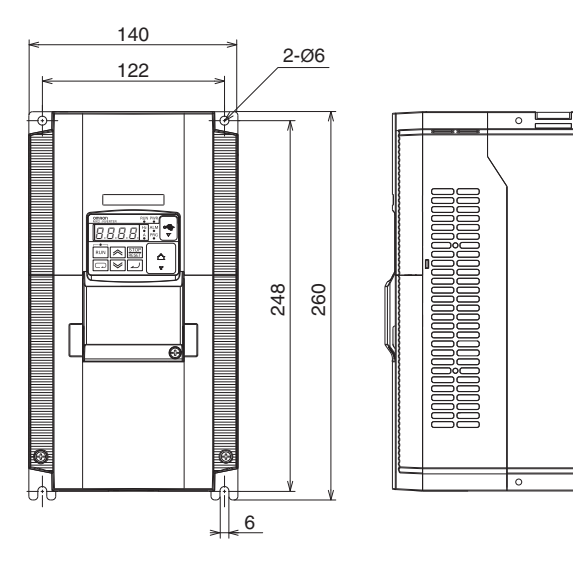

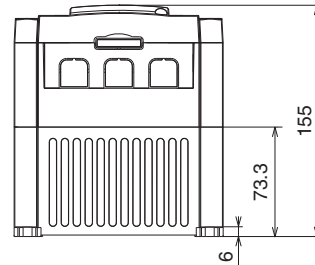

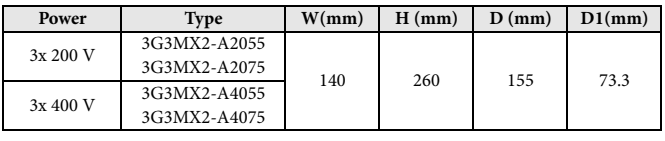

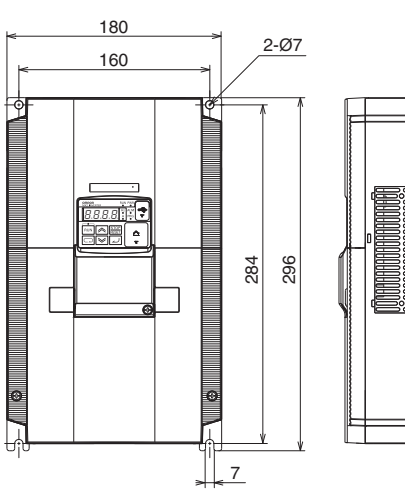

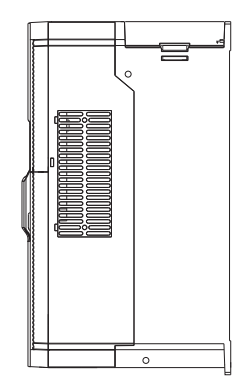

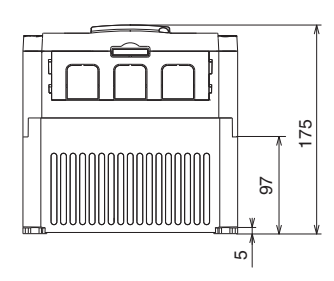

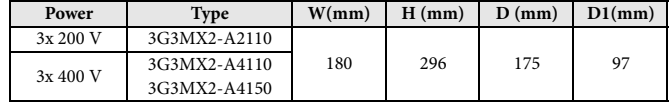

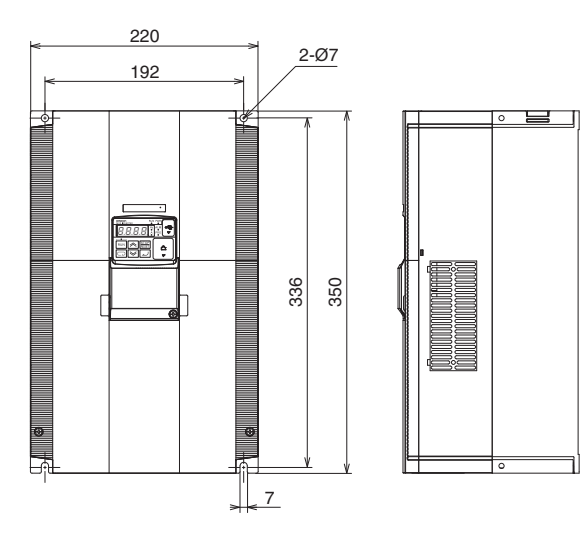

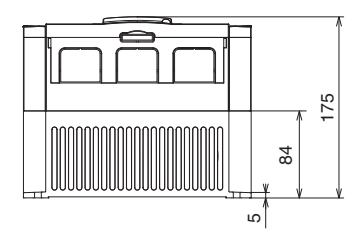

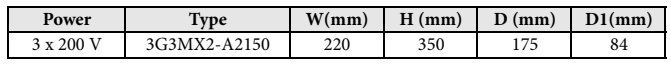

**MX2 Quick Start Guide**

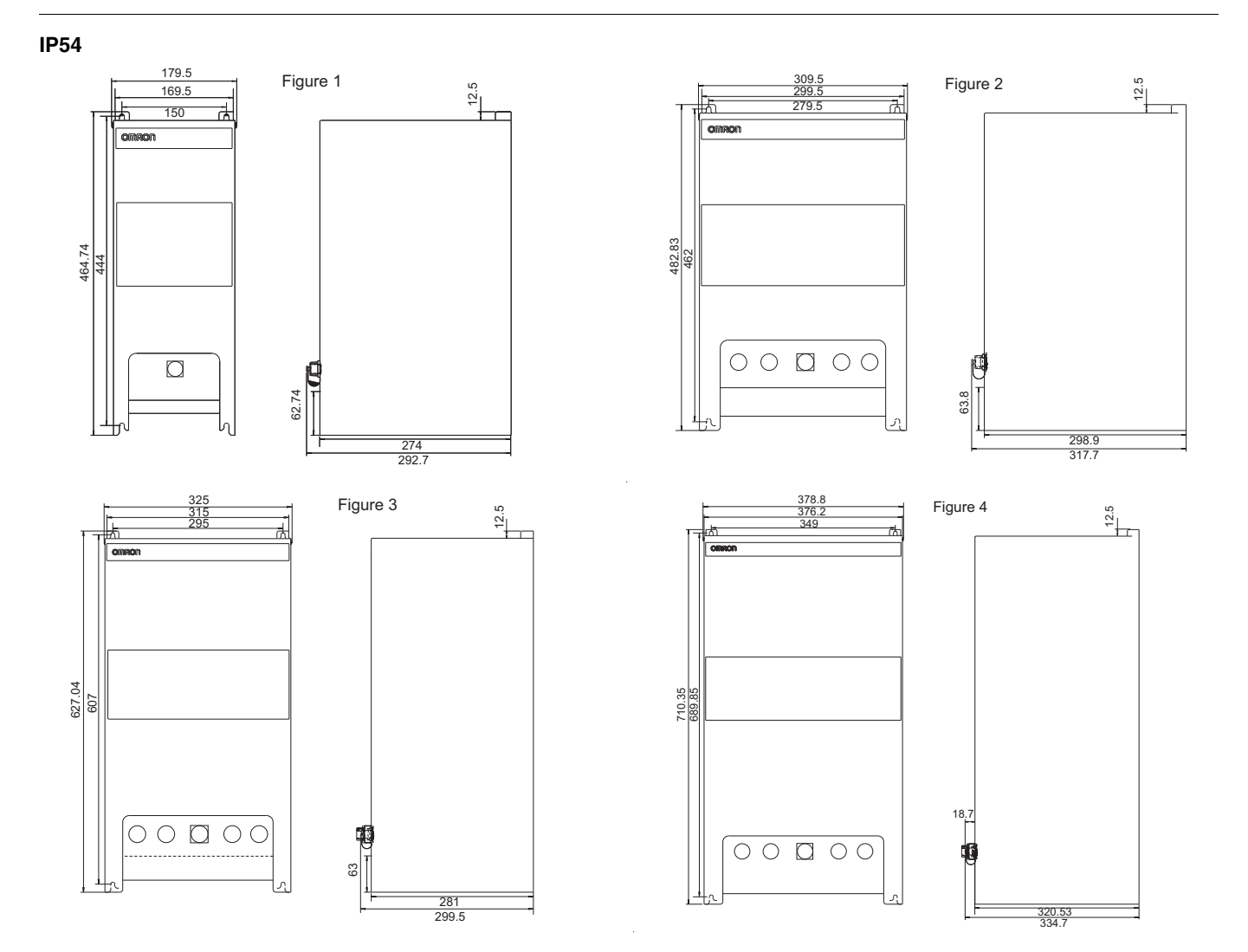

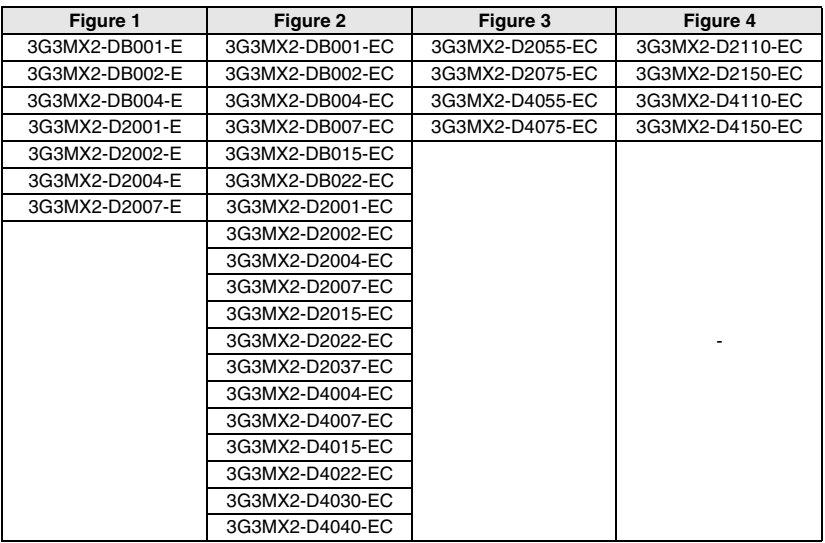

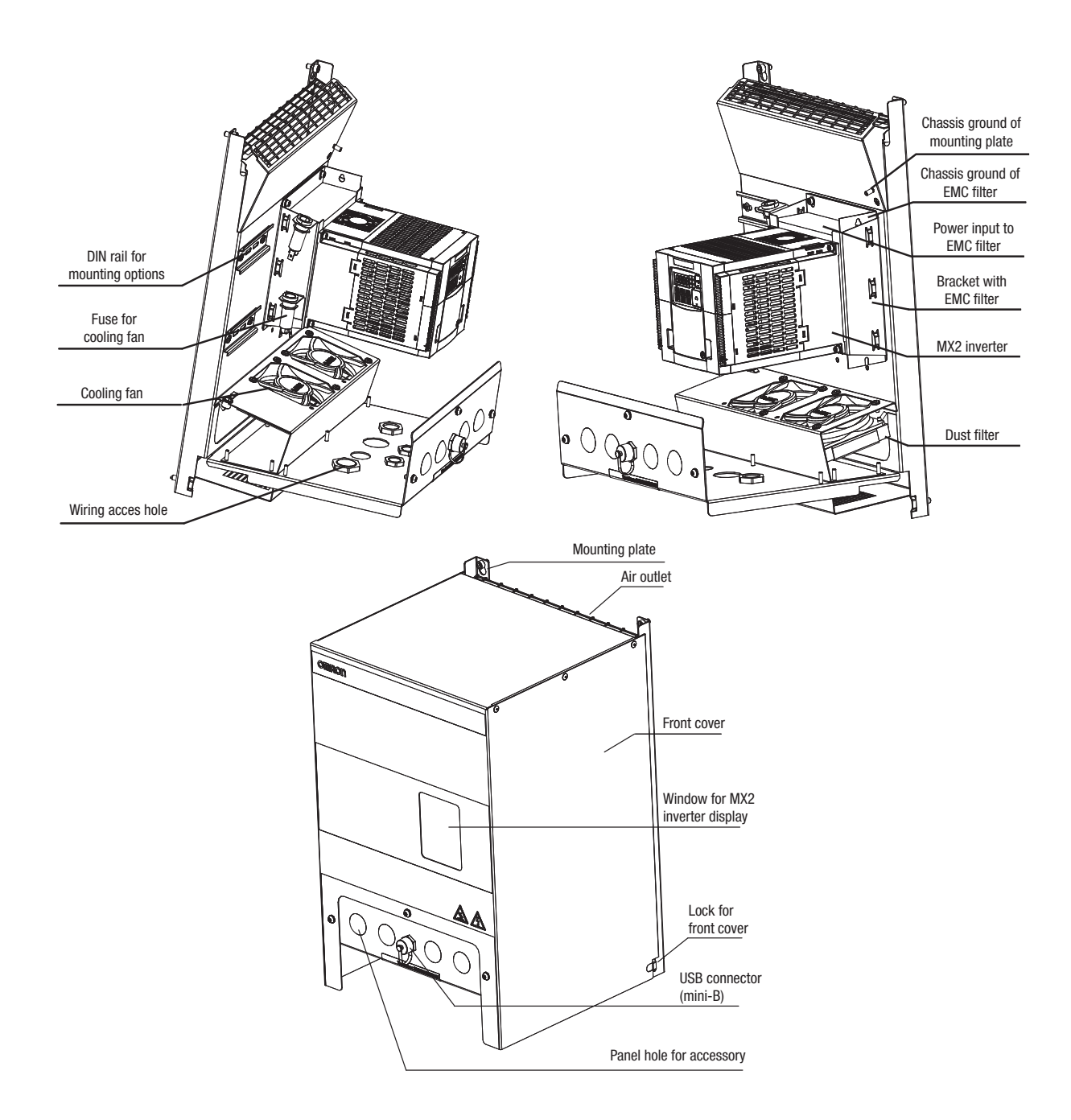

<span id="page-10-0"></span>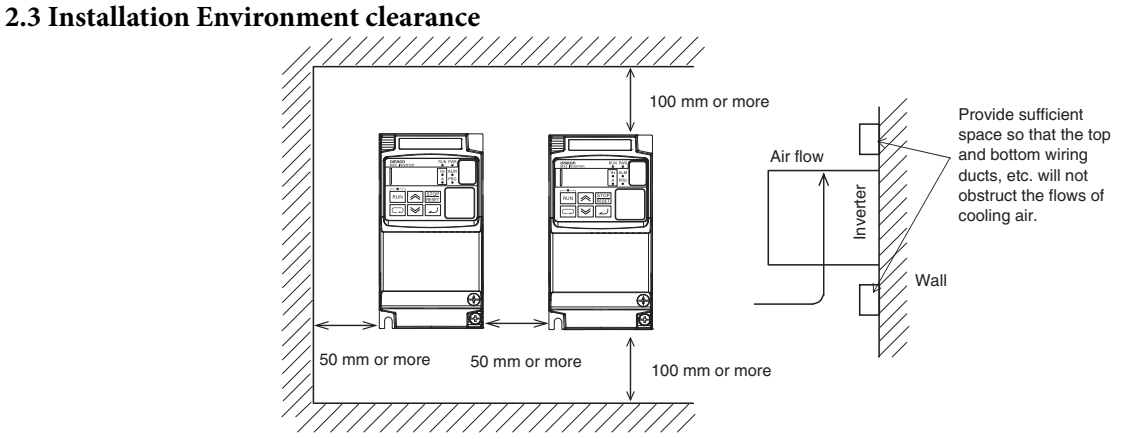

Side by side installation is possible but ambient temperature should not exceed 40ºC and for some cases carrier frequency and output current should be derated. Please refer to MX2 user's manuals for details.

**MX2 Quick Start Guide**

<span id="page-11-0"></span>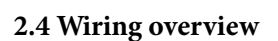

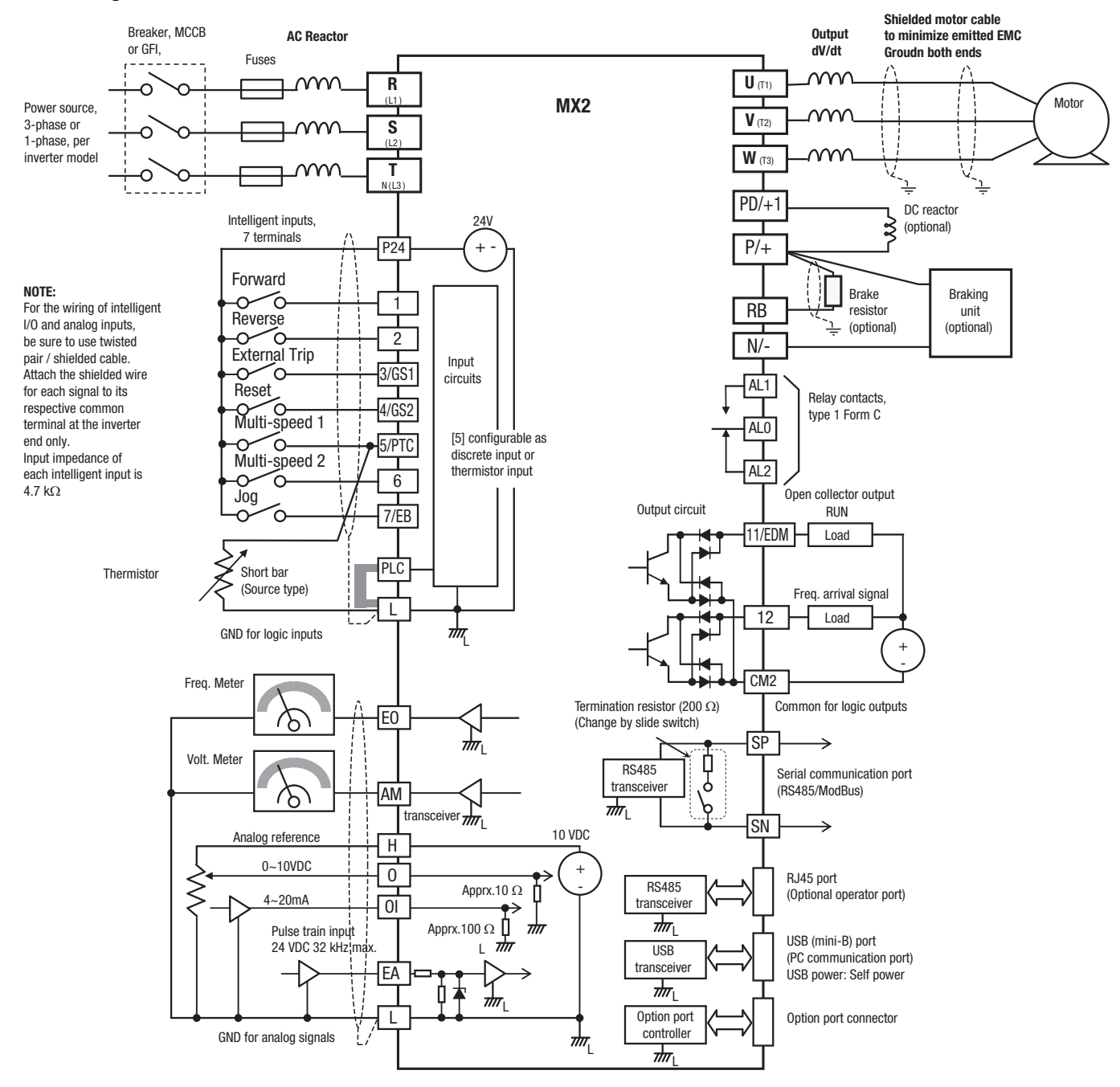

#### <span id="page-12-0"></span>**2.5 Power wiring**

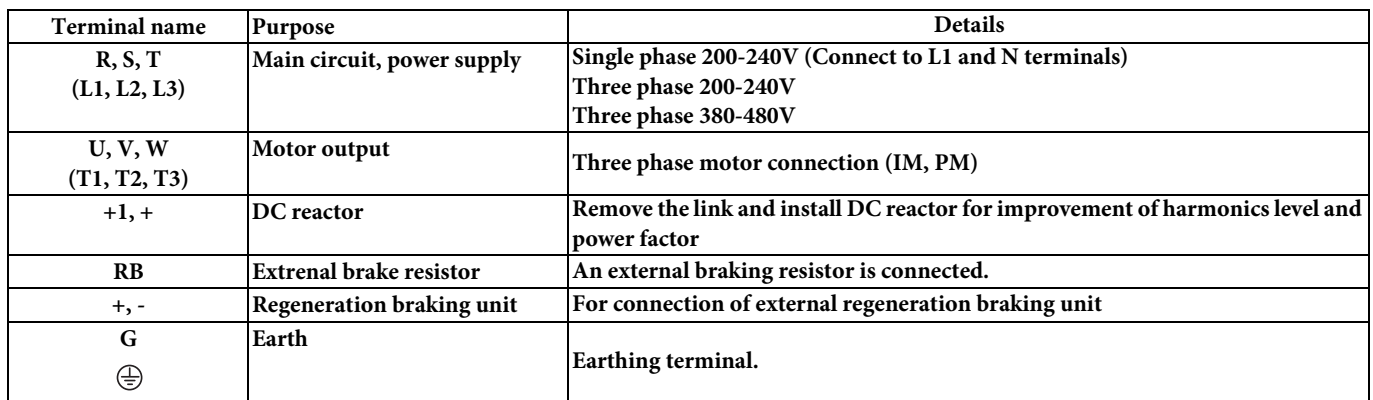

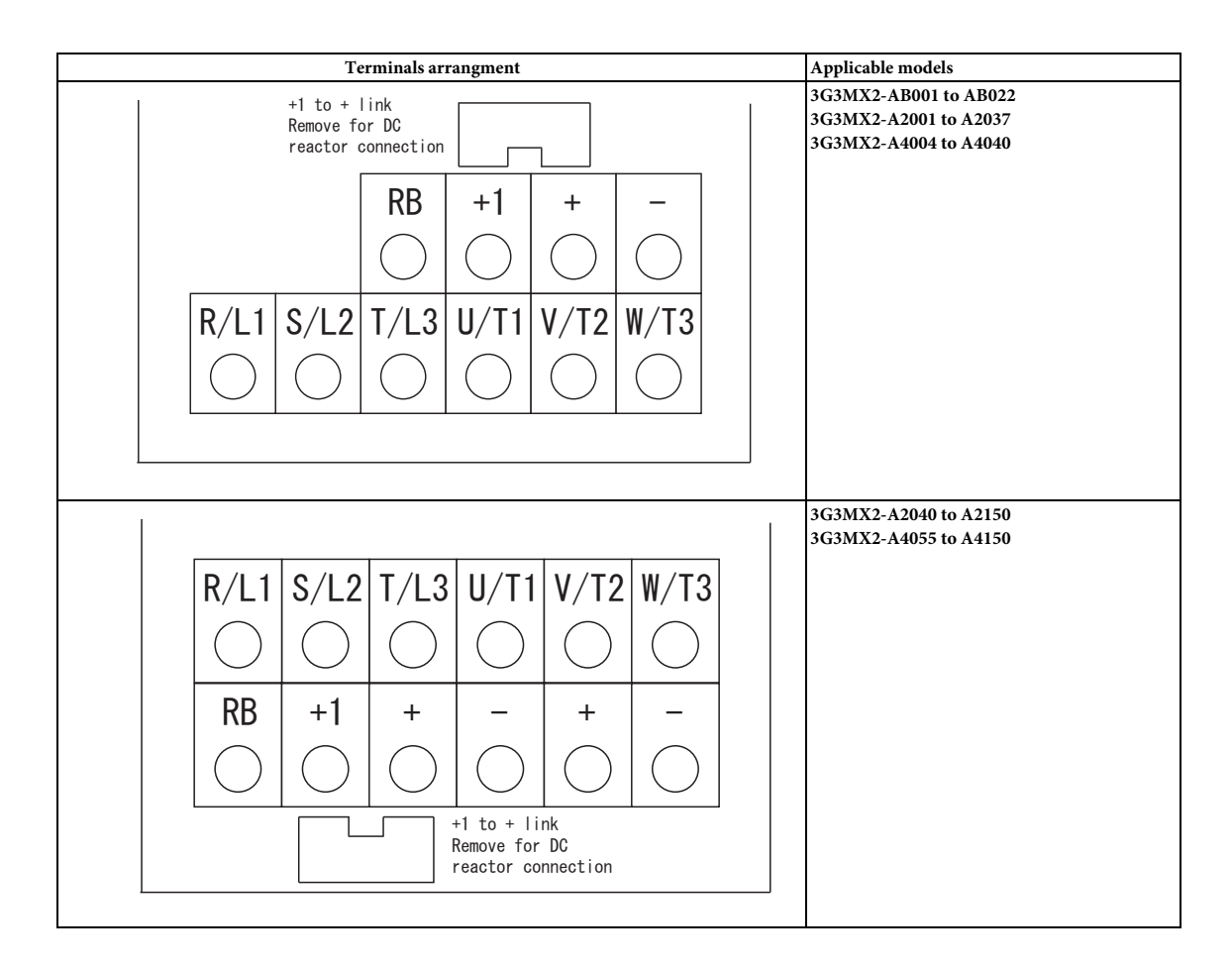

#### <span id="page-12-1"></span>**2.6 Control wiring**

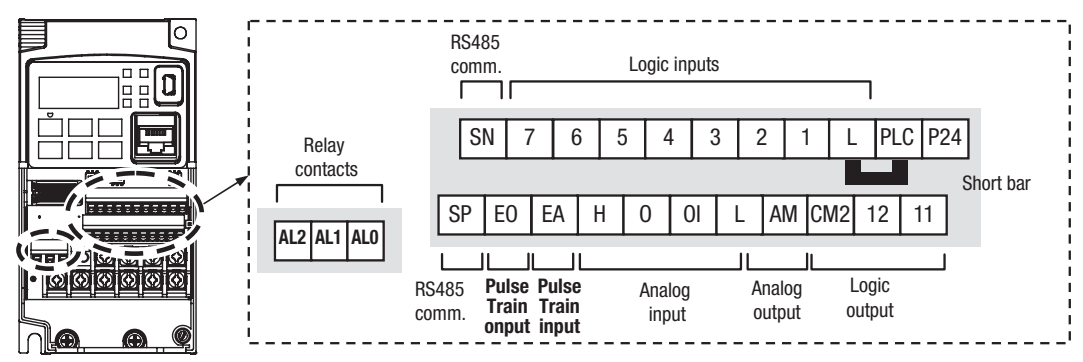

**MX2 Quick Start Guide**

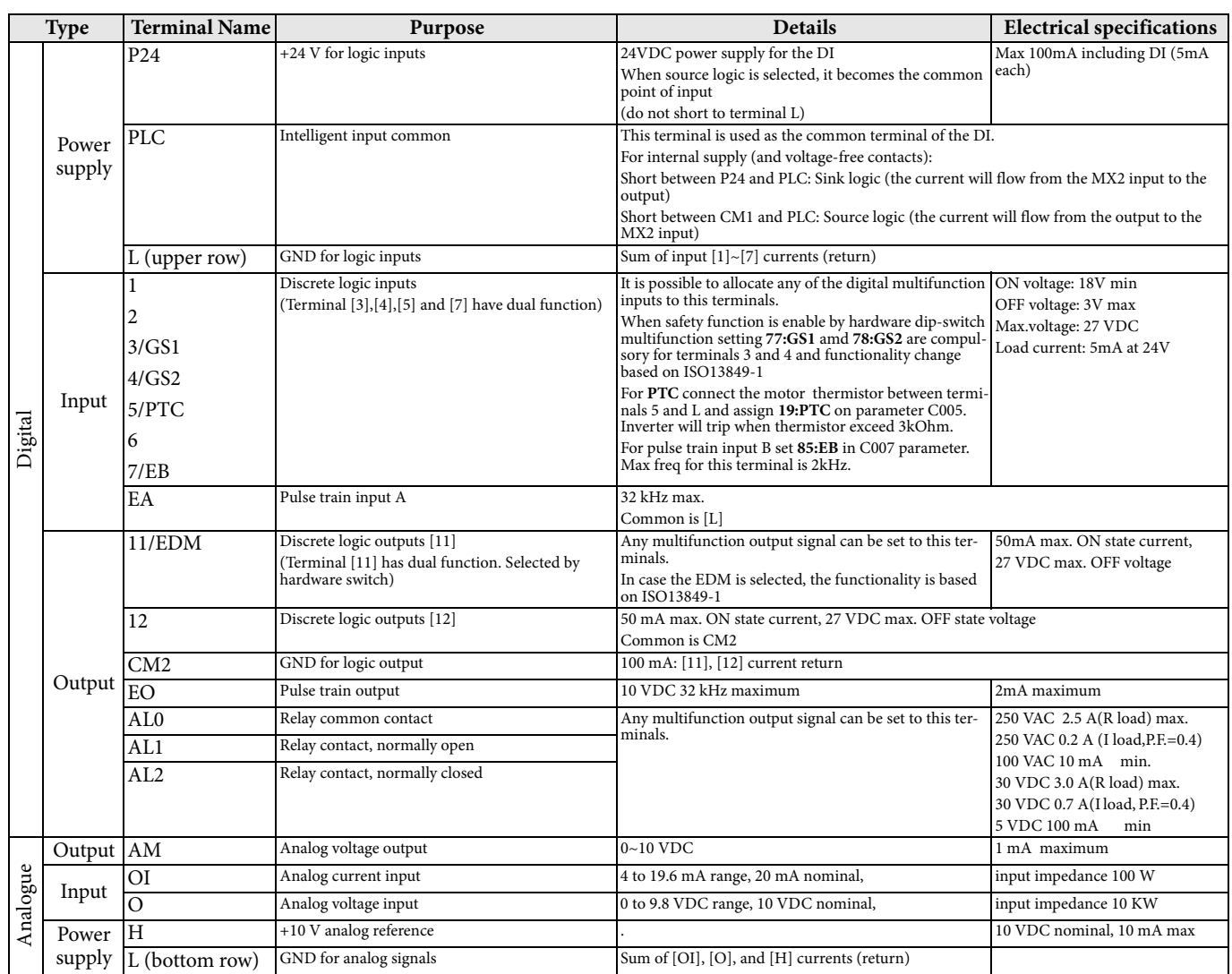

#### <span id="page-13-0"></span>**2.7 Screwless terminals connection**

To connect cable, just push the terminal into position

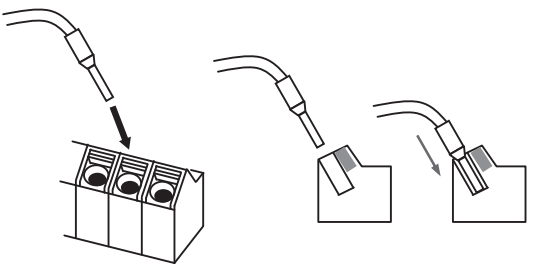

To release cable, press the orange tab with small screwdriver and remove the cable

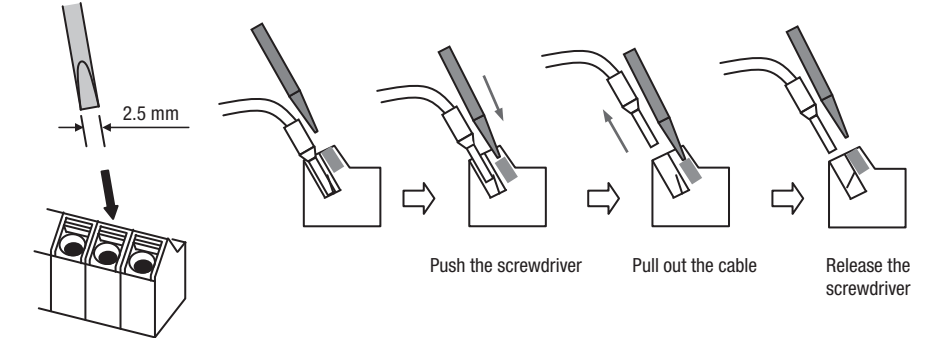

#### <span id="page-14-0"></span>**2.8 Digital inputs SINK/SOURCE (NPN/PNP) settings**

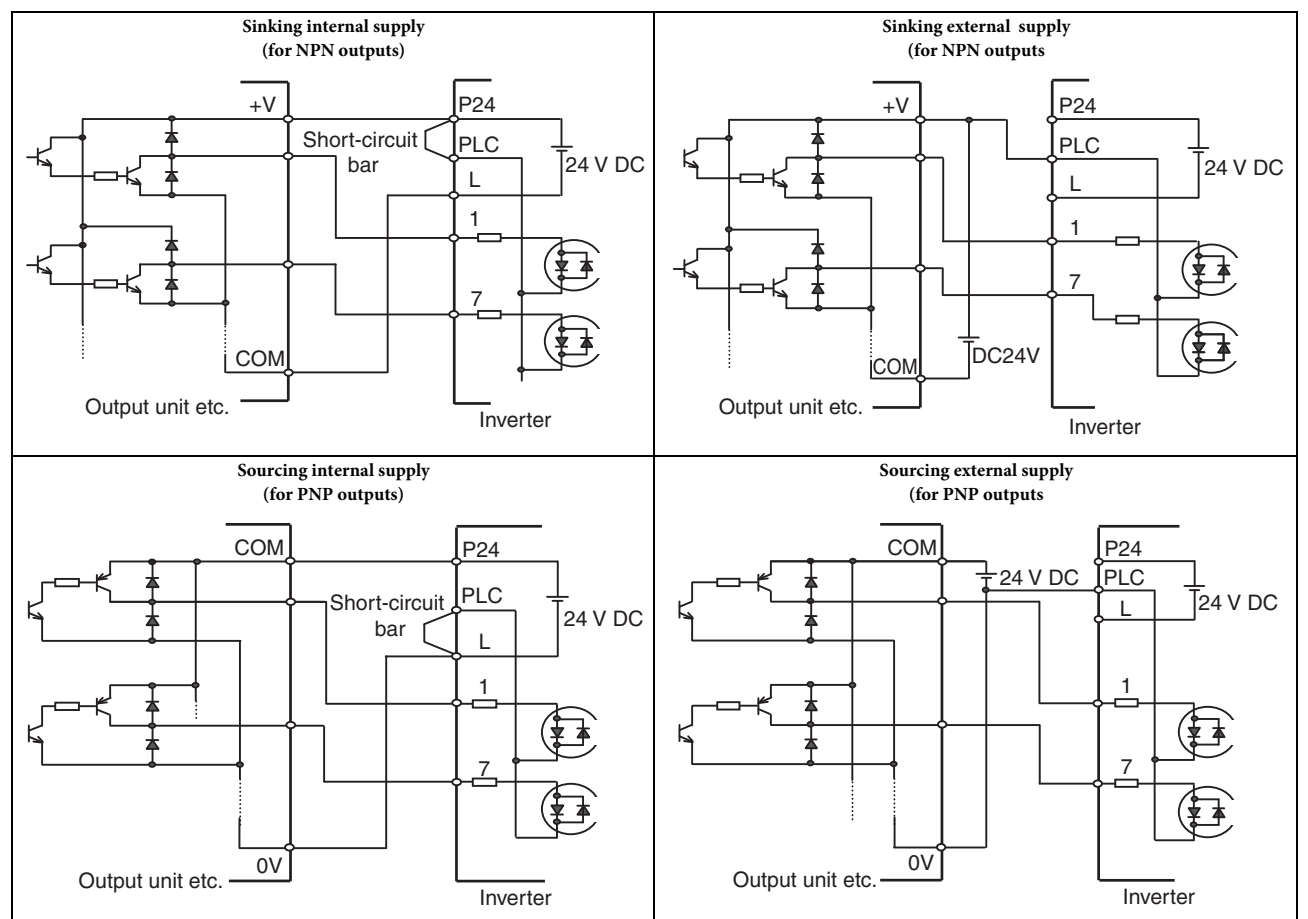

#### <span id="page-14-1"></span>**2.9 Safe stop disable function**

MX2 inverter incorporates a SAFE STOP function at hardware level according with EN60204-1 stop category 0. It is designed to meet the requirements of the ISO13849-1, PL=d and IEC61508 SIL 2 only in a system in which EDM signal is monitored by an "external device monitor". Two redundant inputs are required (3/GS1 and 4/GS2). The function is purely hardware based. but to activate it you should set below switches to ON. This will fix the configuration of multi-function inputs 3 (C003=77) and 4 (C004=78) and also for the multi-function output 11 (C021=62).

When the switches are set to OFF the multi-function input and output the configuration is set to No function selection

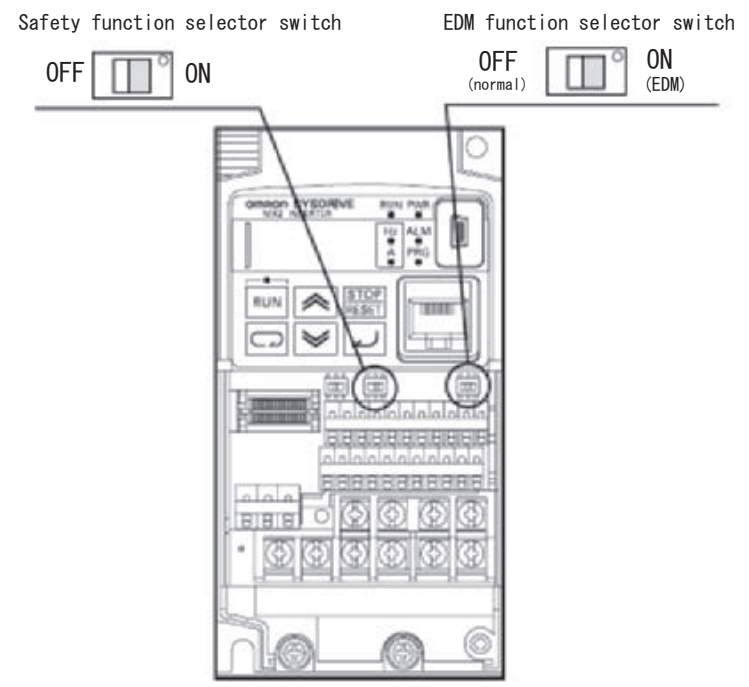

### <span id="page-15-0"></span>3 PROGRAMMING MX2

#### <span id="page-15-1"></span>**3.1 Digital operator**

The display is used in programming the inverter's parameters, as well as monitoring specific parameter values during operation

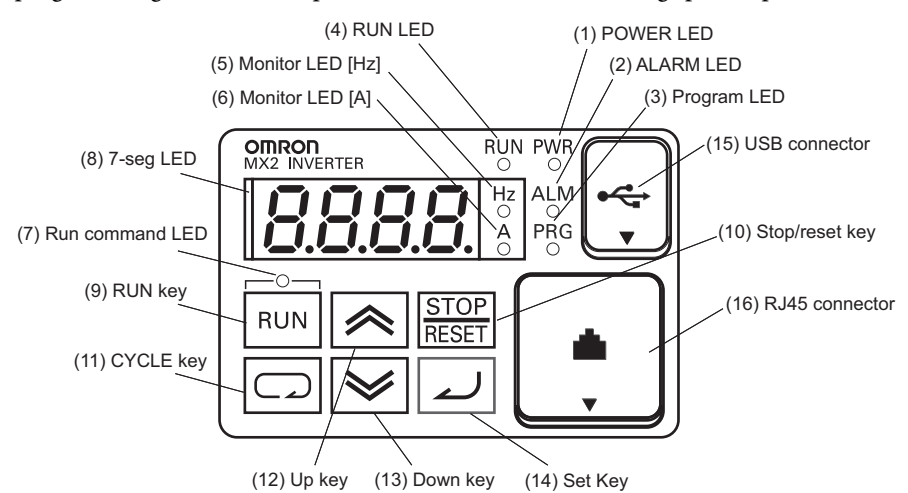

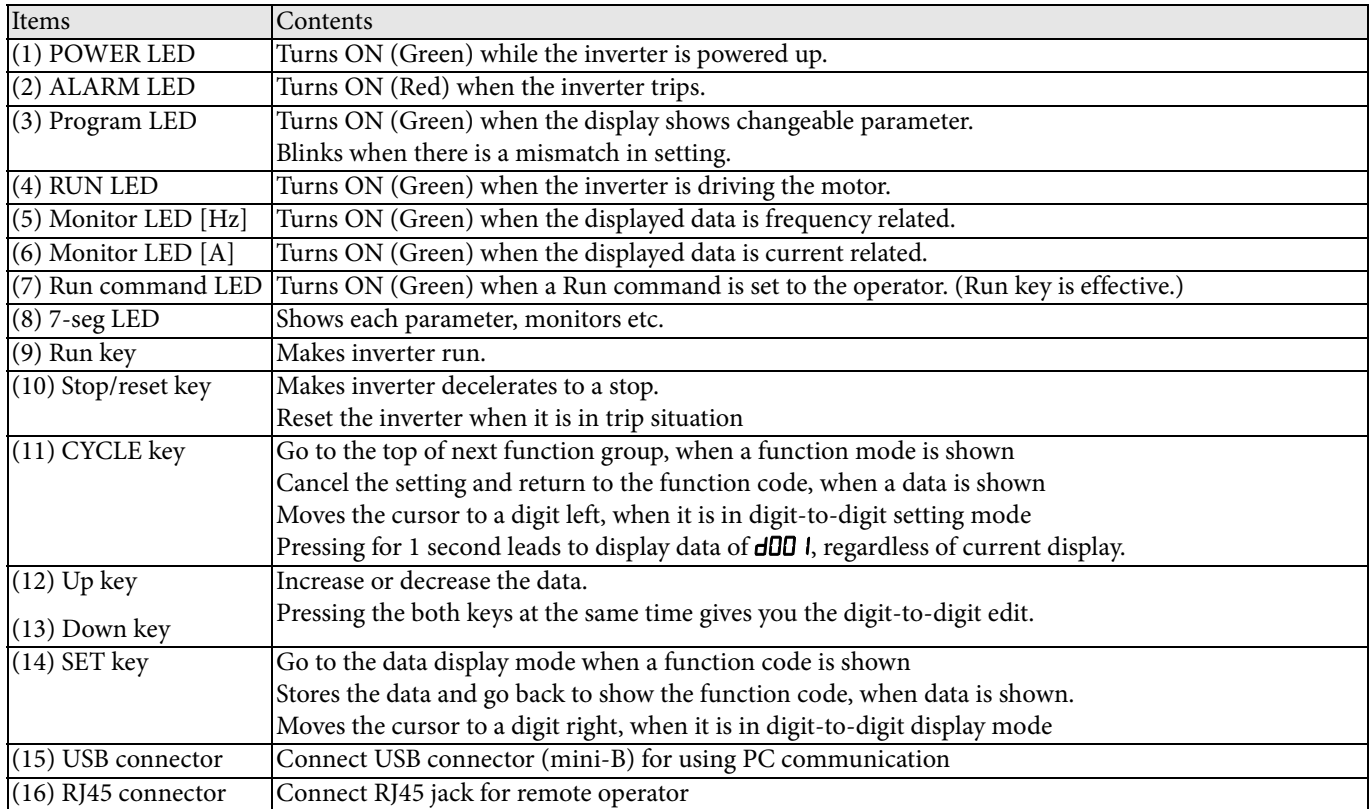

#### <span id="page-16-0"></span>**3.2 Keypad navigation**

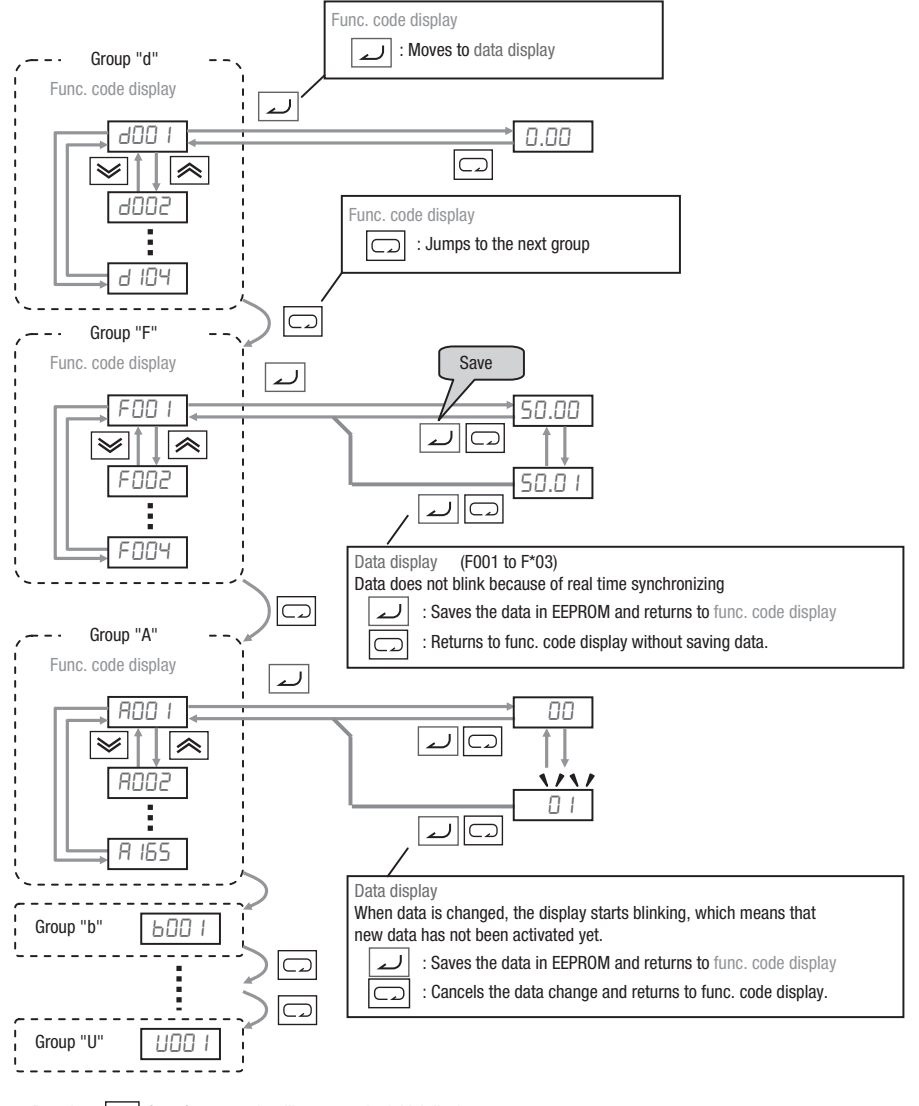

Pressing  $\boxed{\subset}$  for a few seconds will return to the initial display

Pressing at the same time the up and down key in function code or data display will enable the single-digit edit mode that allows a faster navigation, refer to the manual for more details.

#### <span id="page-16-1"></span>**3.3 Initialization**

You can restore all inverter parameters to the original factory (default) settings according to area of use. After initializing the inverter, use the power up test in Chapter 2 to get the motor running again. If operation mode (std. or high frequency) mode is changed, inverter must be initialized to activate new mode. To initialize the inverter, follow the steps below.

- **•** Select initialization mode in b084.
	- 00 Initialization disable
	- 01 Clears trip history
	- 02 Initializes all Parameters
	- 03 Clears Trip history and initializes all parameters
	- 04 Clears Trip history and initializes all parameters and drive programming
- If  $bDB$ <sup>4</sup>= $DZ$ ,  $DJ$  or  $D<sup>4</sup>$ , select initialization target data in  $bDJ<sup>4</sup>$ .

00 All parameters

- 01 All parameters except I/O configuration
- 02 Only parameters register in Uxxx
- 03 All parameter except the ones registered in Uxxx and b037
- **•** Set

The following display appears for a few seconds, and initialization is completed with **d001** displayed

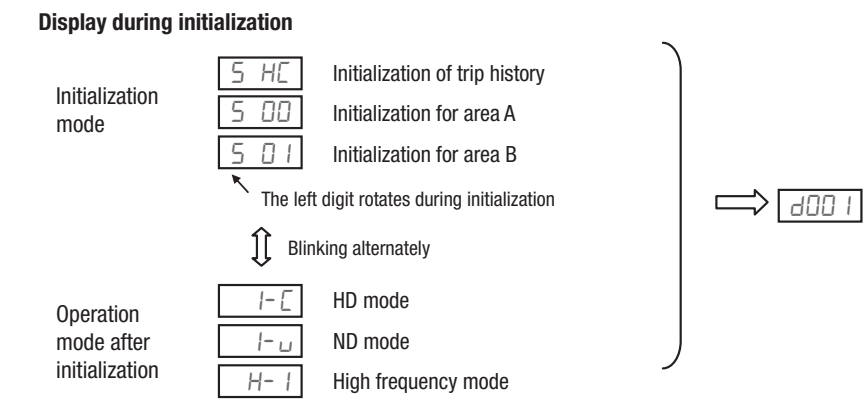

#### <span id="page-17-0"></span>**3.4 Inverter modes**

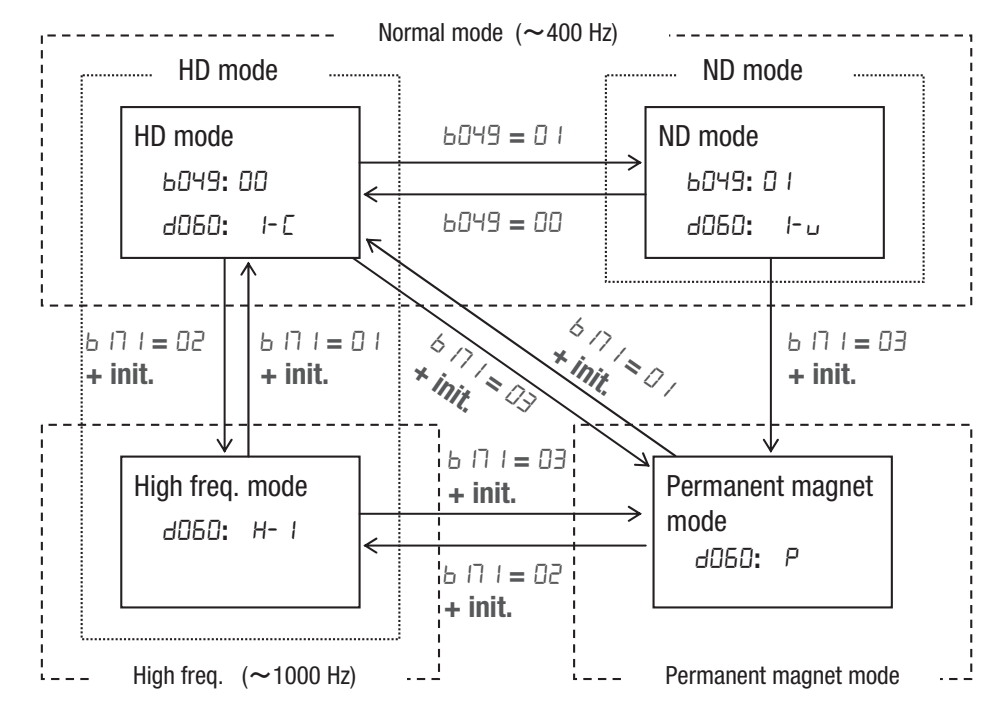

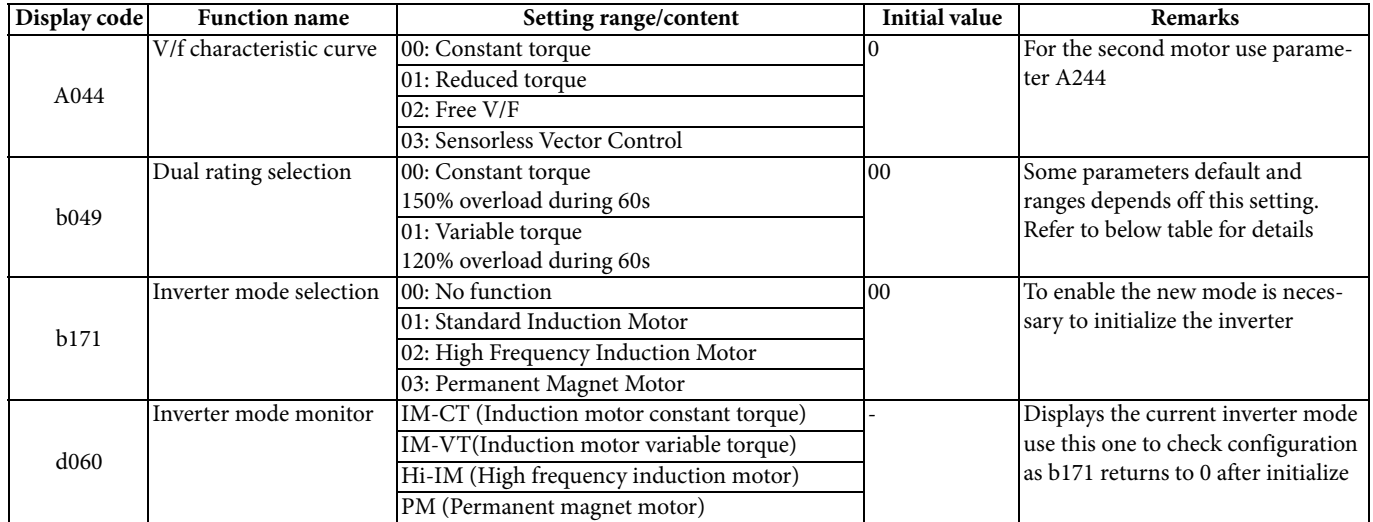

Neither the A044 or the b049 needs a initialization but remember to initialize the drive setting b180=01 when the inverter mode is changed on b171.

#### **PROGRAMMING MX2**

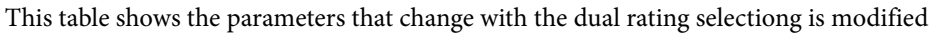

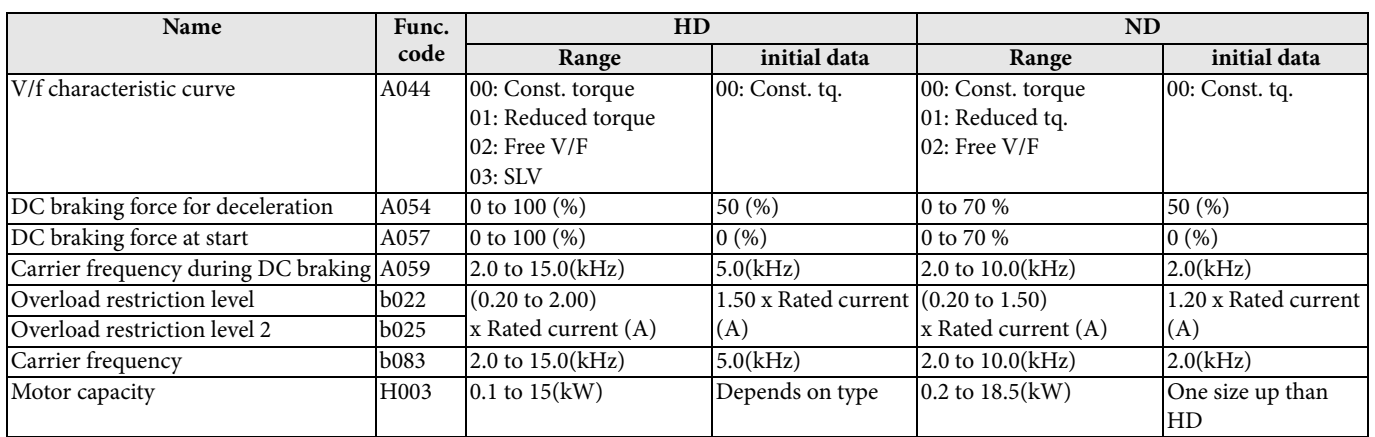

#### <span id="page-18-0"></span>**3.5 Basic settings**

After selecting the inverter mode follow next steps for a basic operation of the inverter

**•** Select frequency reference source on parameter A001

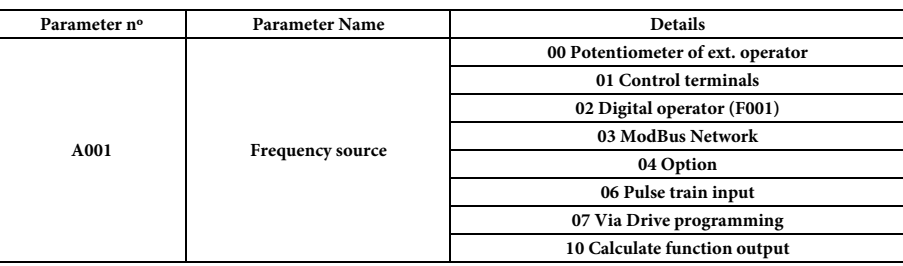

**•** Select Run command source on parameter A002

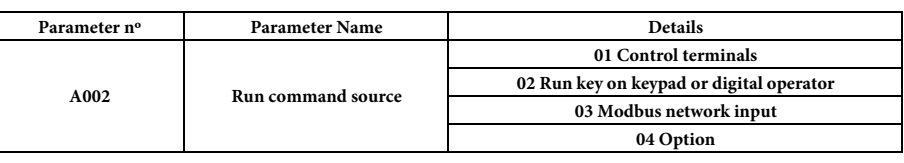

• Adjust the stopping method by b091 and the acceleration/deceleration ramps on parameters F002 and F003

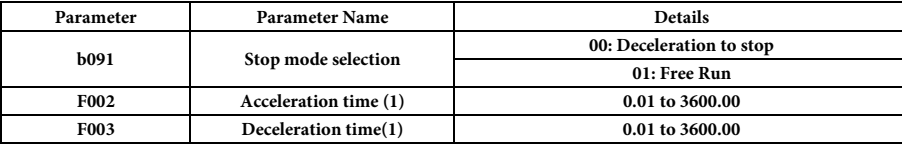

**•** Set the motor base frequency and AVR voltage of the motors in parameters A003 and A082

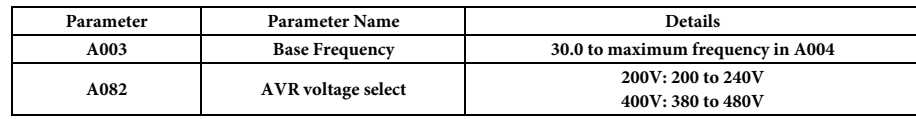

**•** Set the motor data: rated current (b012), rated power (H003) and number of poles (H004)

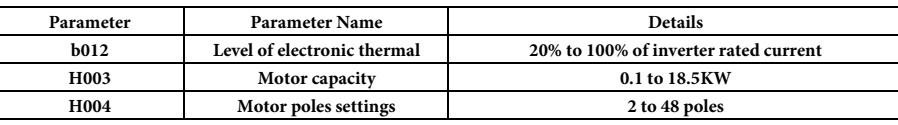

**•** When working in sensorless vector control perform motor auto tuning by parameter H001 (see next section for details)

At this point the inverter is ready to run the motor for the first time, but first review this check-list:

- **•** Verify the power LED is ON. If not, check the power connections.
- **•** Verify the PRG LED is OFF. If it is ON, review the instructions above.
- **•** Make sure the motor is disconnected from any mechanical load.
- **•** Make sure that you have a frequency reference checking the content of F001 and the Hz Led on operator
- **•** Now give the RUN command from the selected source. The RUN LED will turn ON.
- **•** The motor should start turning.
- **•** Remove the RUN command or press the STOP key to stop the motor rotation.

#### <span id="page-19-0"></span>**3.6 Auto tuning (SLV Mode)**

The MX2 inverter has auto-tuning function to get suitable motor control performance by measuring the motor constants automatically. Auto-tuning is effective only for sensorless vector control. Basically two modes are available the static and the rotative one:

- **•** Static is less accurate but it could be used in situations where motor rotation could damage the mechanics. For this mode neither the I0 (no-load current) or the J (inertia) are calculated.
- **•** Rotative auto-tuning moves the motor following a special operation pattern to find the motor characteristics. However, the torque during auto-tuning is not sufficient so is recommended to detach the mechanical system and don't use for example with vertical loads.

The Auto-tuning mode is selected by parameter H001 and after it finish succefully is necessary to to select the auto-tuning parameters by parameter H002.

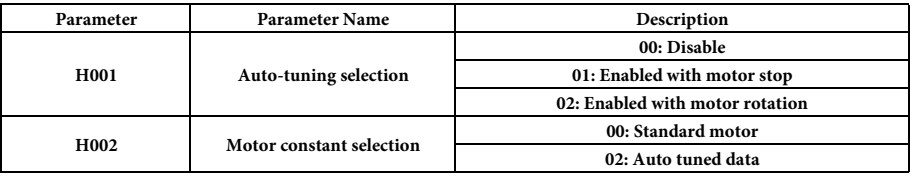

For a correct auto-tuning calculation please take into account following recommendations before starting:

- **•** Use only a motor of the same size or one size lower than the inverter.
- Be sure to disable the DC braking setting (A051=00)
- **•** Be sure to deactivate ATR digital input (52: Enable torque cmd. input)
- **•** Motor rotates up to 80% of base frequency, check if it's a problem for the application.
- **•** Motor should not be driven by any other external force.
- **•** All the brakes should be released
- **•** Be sure that physical limtis of the machine will not be reach
- **•** Even for none-rotative auto-tuning there is a risk that motor moves slightly

After checking the above points and setting parameter H001 procced with the activation of the Run command from the source selected on A002 and the auto-tuning will start. Please check the diagram on next page for detailed information of all the steps.

After the tuning the H001 returns to "00" status and the motor characteristics are transferred to those parameter, remember to set H002 to use them.

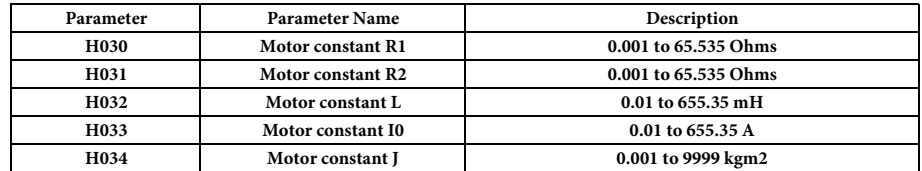

Note: In case rotary tuning is not possible or autotuning results in very high No Load current (H033) (this is possible with small motors), please use this formula to calculate theoretical value:

 $H033 = Inom * sin (arccos(cos phi)).$ 

#### **PROGRAMMING MX2**

Next diagram shows the auto-tuning procedure with motor rotation

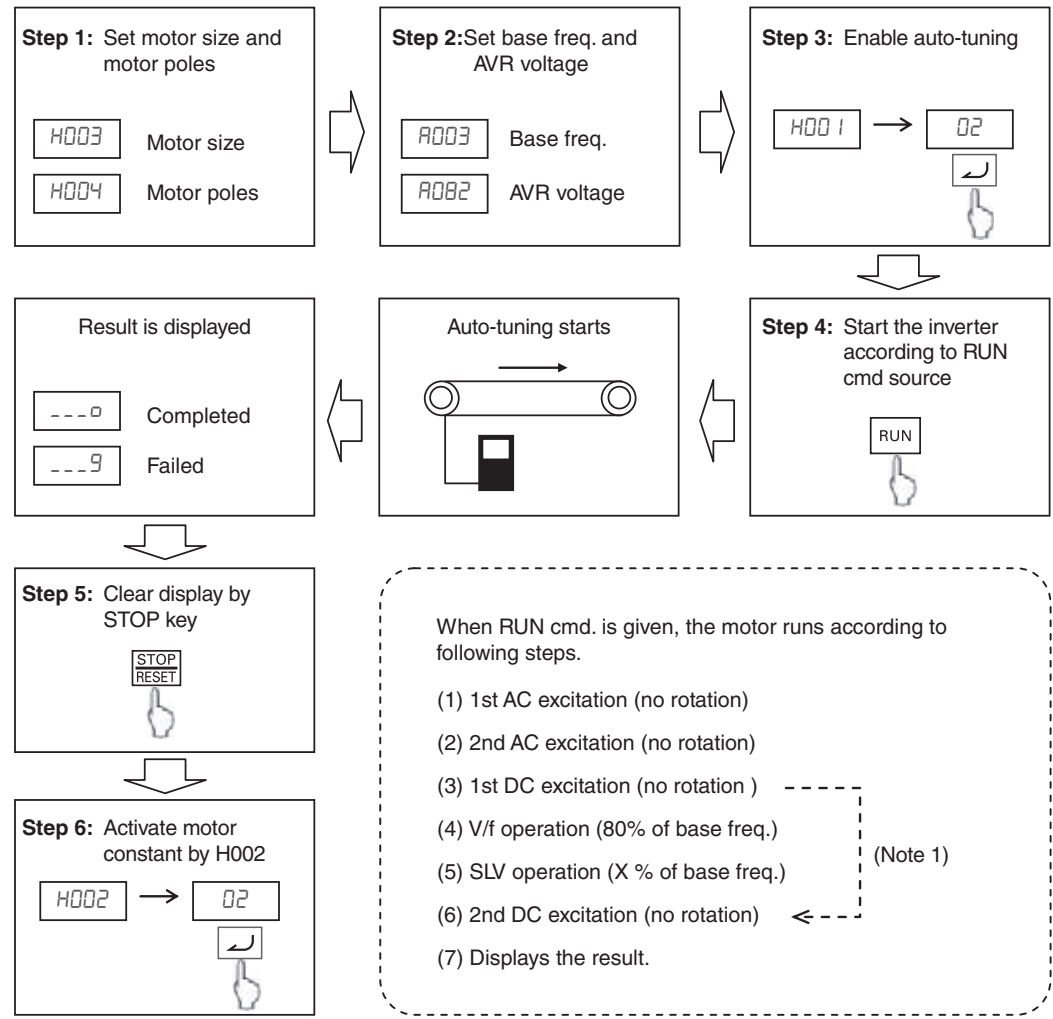

A fine tuning could be achived setting parameter H005 that adjust the motor speed response. If the motor vibrates at constant speed then you should reduce the H005 setting, if on the contrary the response of the motor is not enough you could increase the value.

The H005 acts as a global gain response but also is possible to adjust the motor response at certain areas adjusting the motor parameters separately.

- **•** The R1 parameter is adjusting the voltage applied at low speed, below 15-20Hz
- **•** No load current I0 is used for adjusting the voltage above this 15-20Hz
- **•** Finally R2 value is used to adjust the slip of the motor

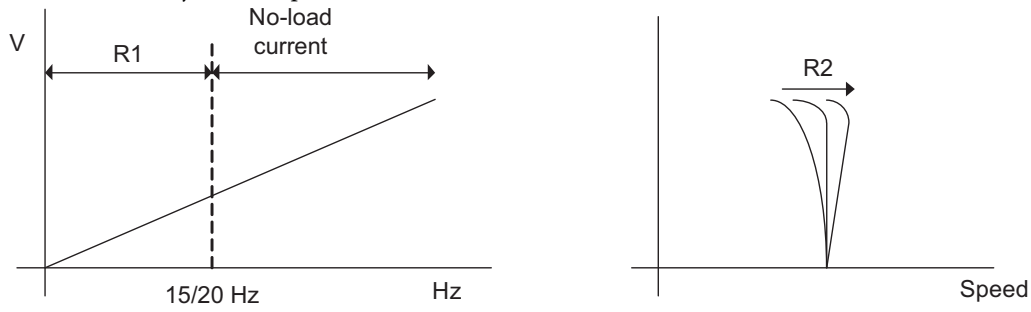

#### <span id="page-21-0"></span>**3.7 Ramps adjustment**

The basic frequency (speed) profile is defined by parameters contained in the "F" Group as shown to the right. The set running frequency is in Hz, but acceleration and deceleration are specified in the time duration of the ramp (from zero to maximum frequency, or from maximum frequency to zero).

Acceleration 1 and Deceleration 1 are the standard default accel and decel values for the main profile. Accel and decel values for an alternative profile are specified by using parameters **RO92** through A093.

Acceleration and deceleration can be set via Drive programming as well via parameter P031

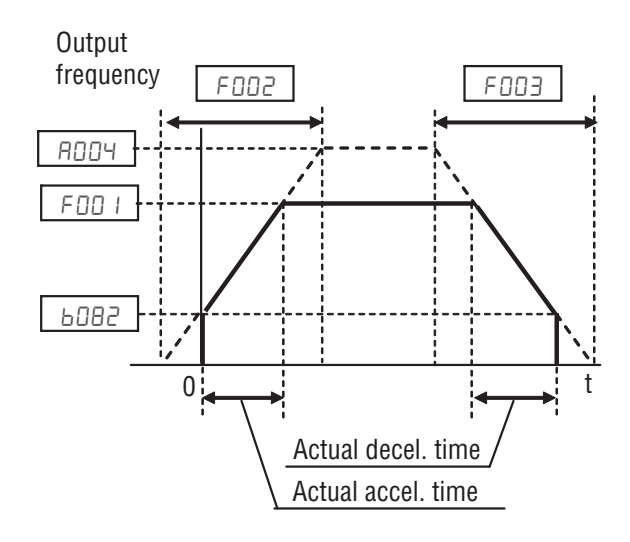

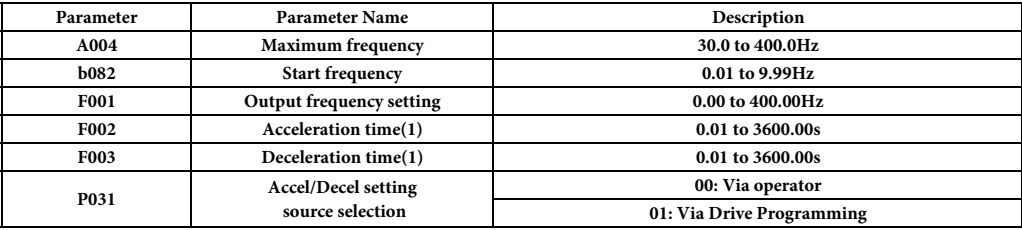

Standard acceleration and deceleration is linear. The inverter CPU can also calculate an S-curve acceleration or deceleration curve as shown. This profile is useful for favoring the load characteristics in particular applications. Even if the shape of the ramps change the time keeps being the same one set in F002/F003

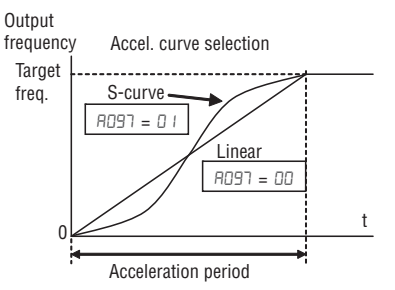

Curve settings for acceleration and deceleration are indepenently selected. To enable the S-curve, use function **A097** (acceleration) and **A098** (deceleration).

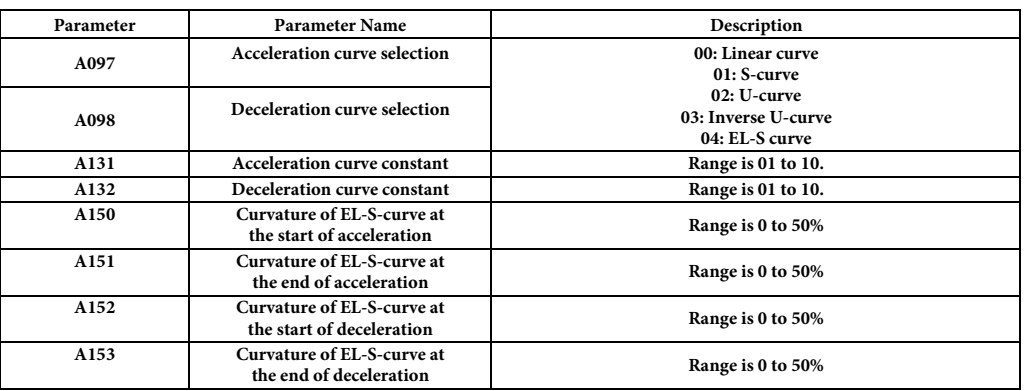

This table shows the different acceleration shapes

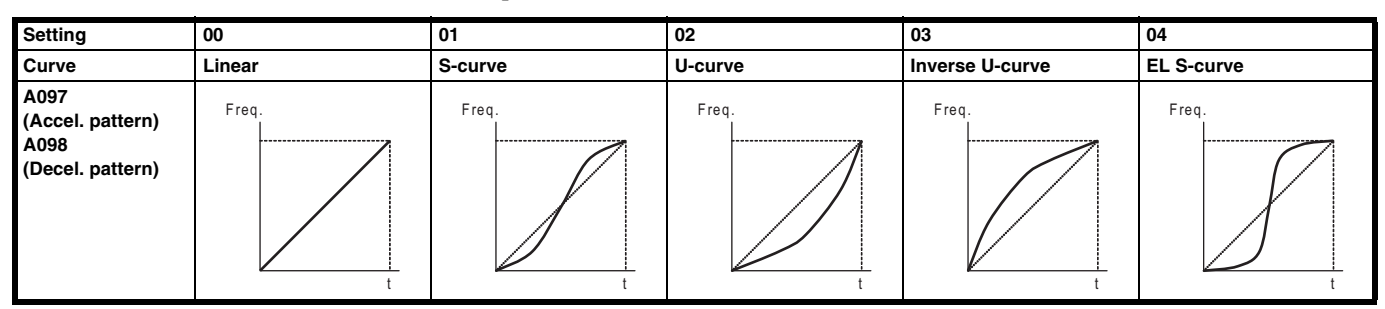

#### <span id="page-22-0"></span>**3.8 DC Braking**

The DC braking feature can provide additional stopping torque during deceleration or before acceleration and is particulary useful at low speeds when normal deceleration torque is minimal. This function injects a DC voltage into the motor windings which generates a DC current that force the motor to stop.

There are several modes available depending on the application requirements:

**•** Normal DC braking is used when A051 is set to "01" (Enable during stop) and the RUN command (FW/RV) is turned OFF, at the moment that deceleration stops the DC brake starts with a settable power (A054) and duration (A055). Additionally is possible to specify a wait time between the end of the ramp and the DC braking on parameter A053, during which the motor will free run. If free-run is selected as stopping method the DC braking will start just when the Run commands turns OFF.

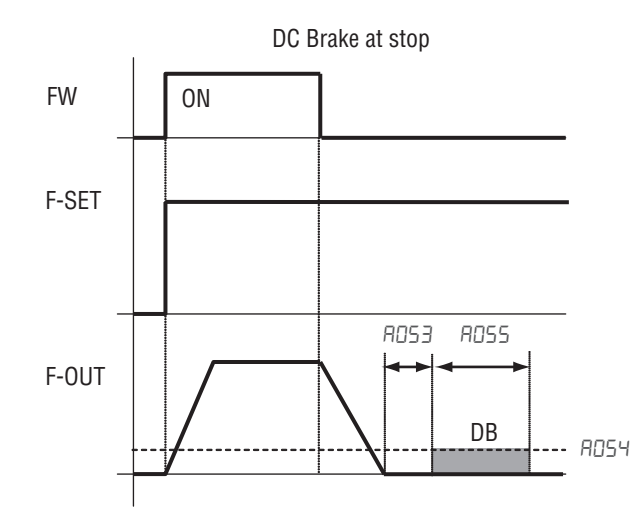

**•** DC braking by frequency detection can be selected setting a051 to "02" (Frequency detection). In this case DC braking operates when the output frequency comes down to the one you specified in A052 while the RUN command is still active. External DB and internal DC braking are invalid during the frequency detection mode.

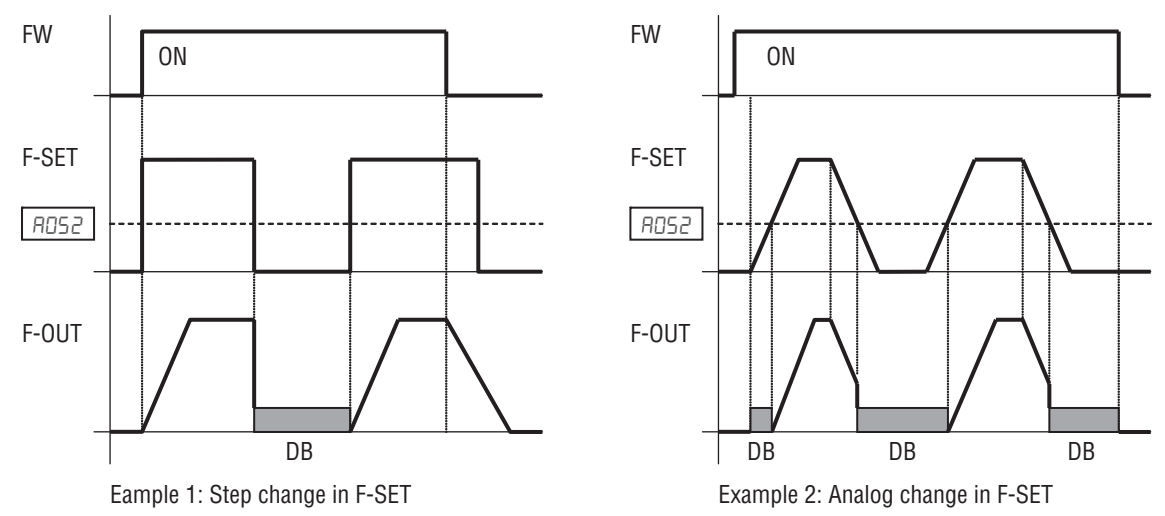

**•** Last option is to trigger the DC injection by a digital input when the terminal (DB) is turned ON. Set parameters A053 and A054 to setup this function. There are several cases depending on the motor rotation and Run command status.

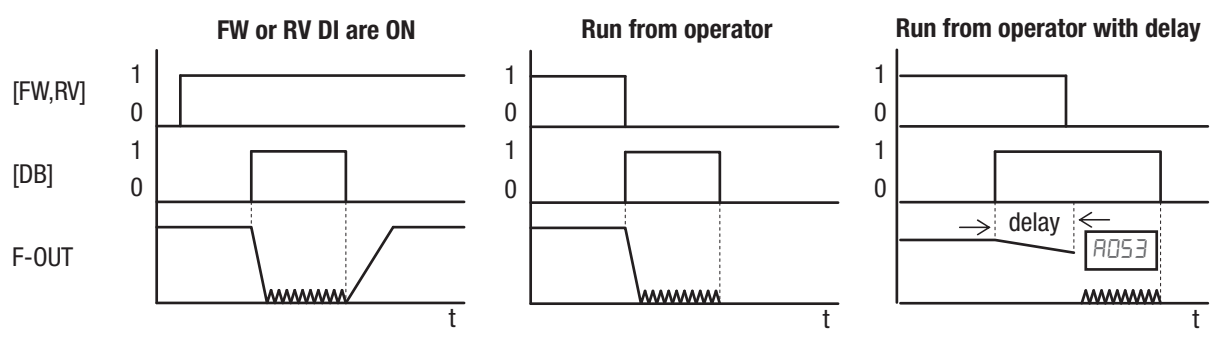

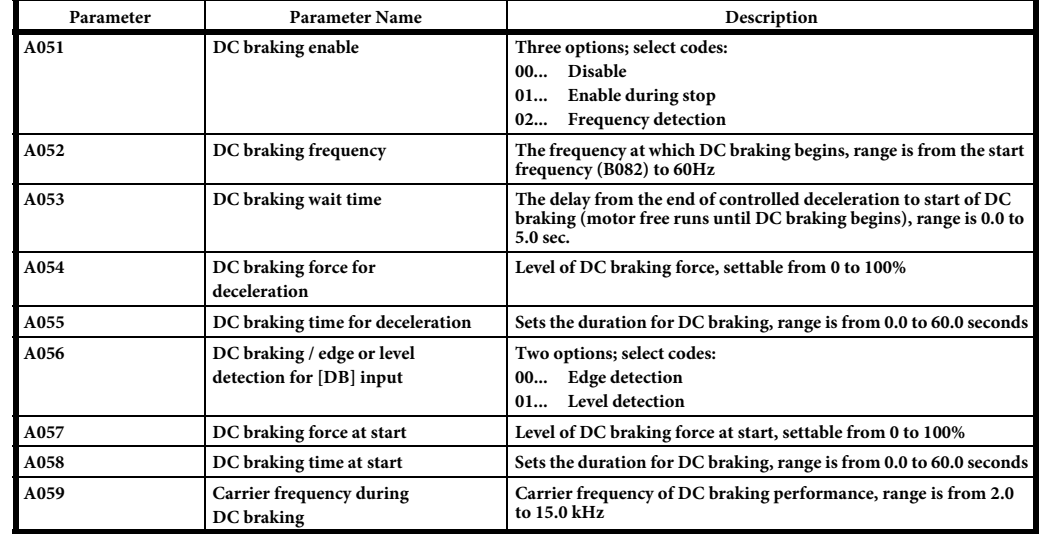

DC braking at startup is also possible by independent setup of parameters A057 and A058. This is useful in aplications were load should be totally stopped before starting the movement.

Be careful to avoid specifying to long braking time or to hihg carrier frequency that can cause motor overheating. If you use DC braking is recommended to use motors with a built-in thermistor and wire it to inverter's thermistor input.

#### <span id="page-23-0"></span>**3.9 V/F Curve**

The inverter generates the motor output according to the V/f algorithm selected on parameter A044. The factory default is Constant torque ("00"). Review the following description to help you choose the best torque control algorithm for your application.

Review following description to help you choose the best torque control algorithm for your application:.

- **• Constant and Variable (Reduced) Torque** The graph at right shows the constant torque characteristic from 0 Hz to the base frequency **A003**. The voltage remains constant for output frequencies higher than the base frequency.
- **• Variable torque**  The graph at right shows the variable (reduced) torque curve, which has a constant torque characteristic from 0 Hz to 10% of the base frequency. This helps to achieve higher torque at low speed with reduced torque curve at higher speeds.
- **• Sensorless Vector Control** You can achieve high torque performance (200% torque at 0.5 Hz of output frequency) without motor speed feedback but a god tuning of the motor is necessary to do it. Please remember to perform auto-tuning for this control method. (A044="3")
- **• Free V/F Control** The free V/F setting function allows you to set an arbitrary V/F characteristics by specifying the voltages and frequencies (**b100**~**b113**) for seven points on the V/F characteristic curve (A044="2")

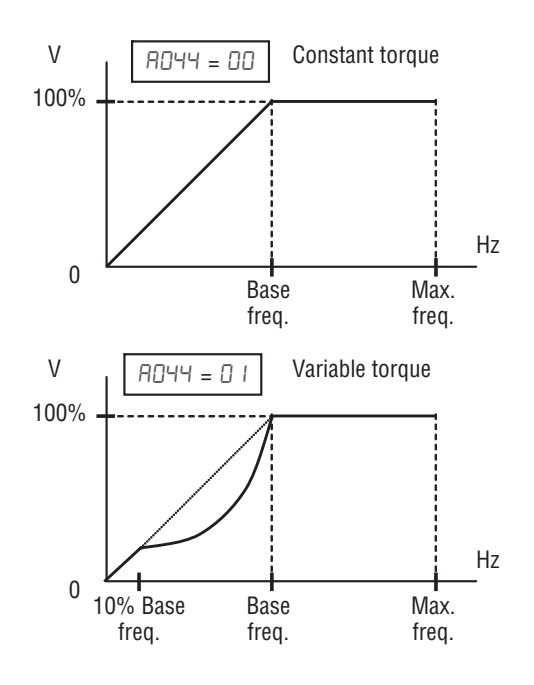

This table shows the details about the Free V/F control

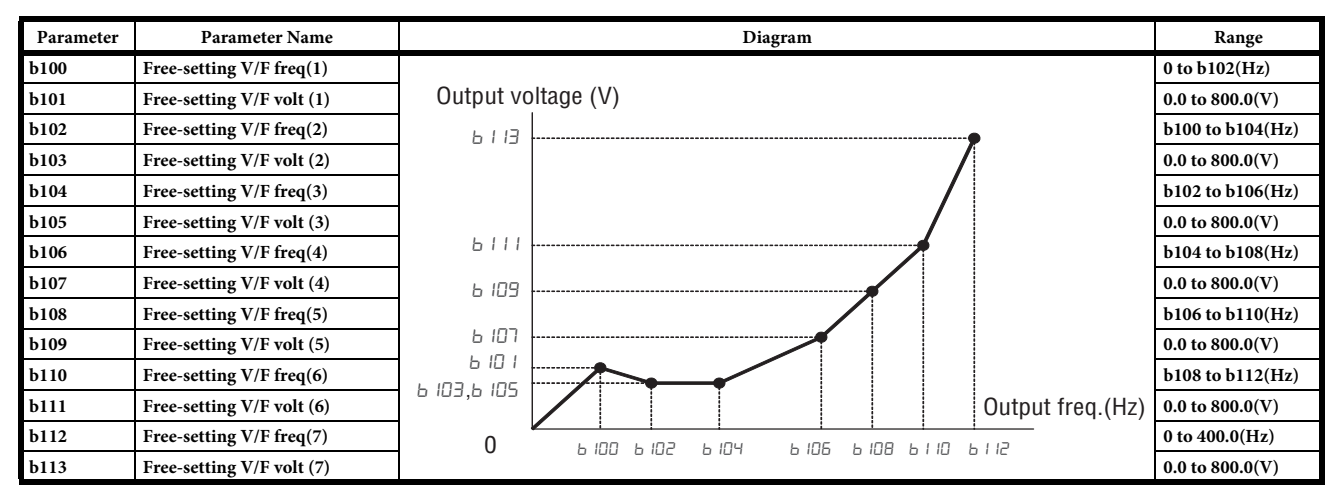

#### <span id="page-24-0"></span>**3.10 Torque boost function**

**Manual torque boost -** Constant and Vairable torque algorithms feature and asjustable torque boost curve that could help during the startup of load with very big inertia or friction. On those cases it may be necessary to increase the low frequency starting torque characteristic by boosting the voltage above the normal V/F ratio. Basically it attempsts to compensate for voltage drop in the motor primary winding in the low speed range.

Be aware that running the motor at a low speed for a long time can cause motor overheating and this is particularly true when manual torque boost is activated and motor doesn't have force ventilation.

#### **Automatic torque boost-** Use the voltage compensation (A046)

and slip compensation (A047) to obtain a better performance under automatic torque boost mode (A041=01) ajusting the output frequency and output voltage automatically depending on the load. The output voltage due automatic boost is added to the manual torque boost voltage so both should be adjusted.

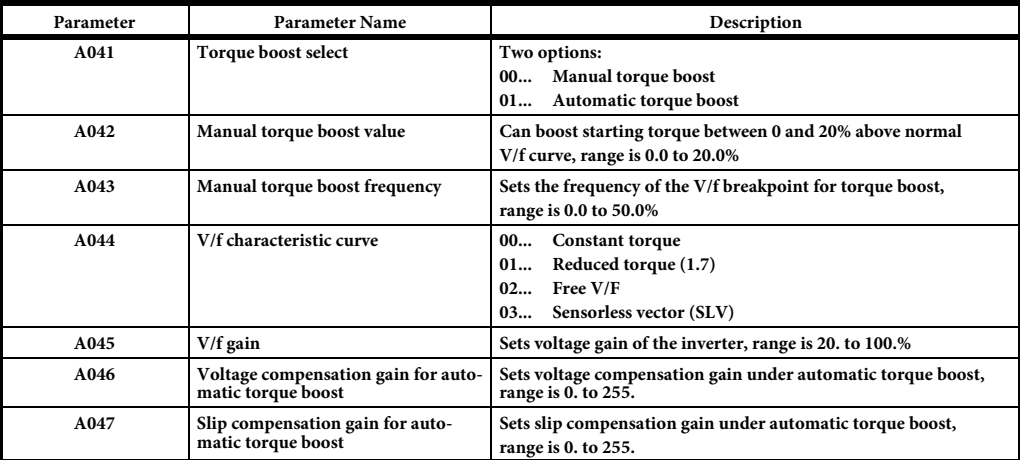

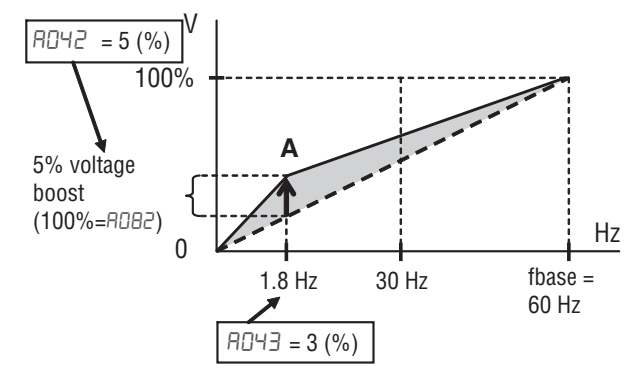

#### <span id="page-25-0"></span>**3.11 Analog inputs**

MX2 provides two analog inputs, the input terminal group includes the [L], [OI], [O], and [H] terminals on the control connector, which provide for Voltage [O] or Current [OI] input. All analog input signals must use the analog ground [L].

If you use either the voltage or current analog input, you must select one of them using the logic input terminal function [AT] analog type. Refer to next table for details about the combinations between A005 and [AT] terminal. Remember that you must also set A001=01 to select analog input as the frequency source.

If [AT] function is not assigned to any digital input the inverter recognizes the [AT] as OFF and [O]+[OI] will be used as analog input. In case either (O) or (OI) is to be referred, please ground the other.

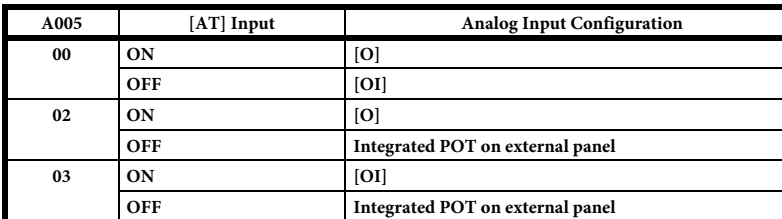

For [O] input and using parameters A013 and A014 you could select the portion of the voltage input range. Parameters A011 and A012 select the start and end frequency of the converted output frequency range, respectively. When the line does not begin at the origin  $(A011$  and  $A013 > 0$ ), then  $A015$  defines whether the

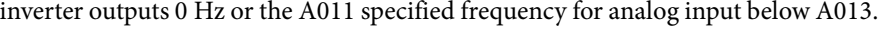

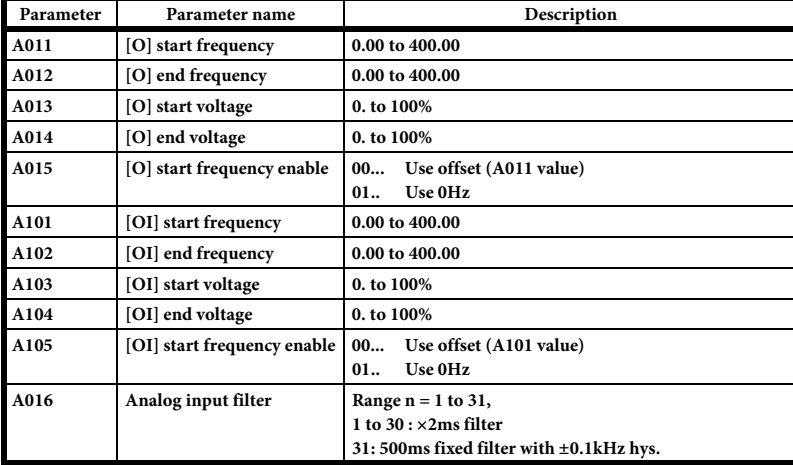

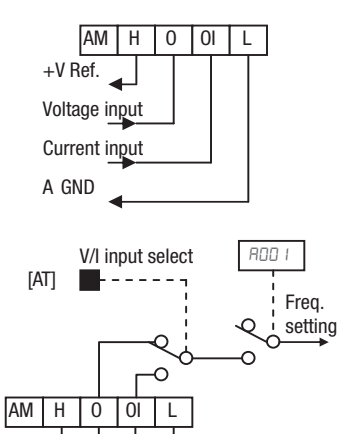

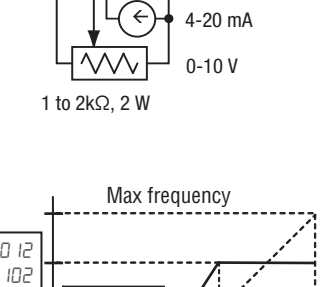

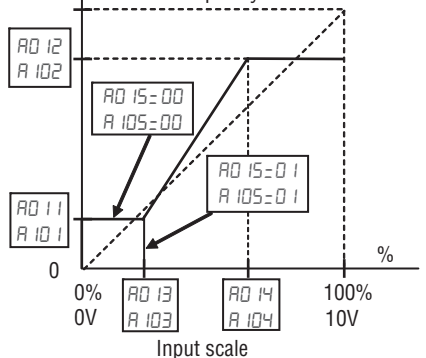

#### <span id="page-26-0"></span>**3.12 Digital inputs**

The function codes in the following table let you assign between a wide range of functions to any of the seven logic inputs for the MX2 inverter. The functions C001 through C007 configure the terminals [1] through [7] respectively. The "value" of these particular parameters is not a scalar value, but it is a discrete number that selects one option from many available options.

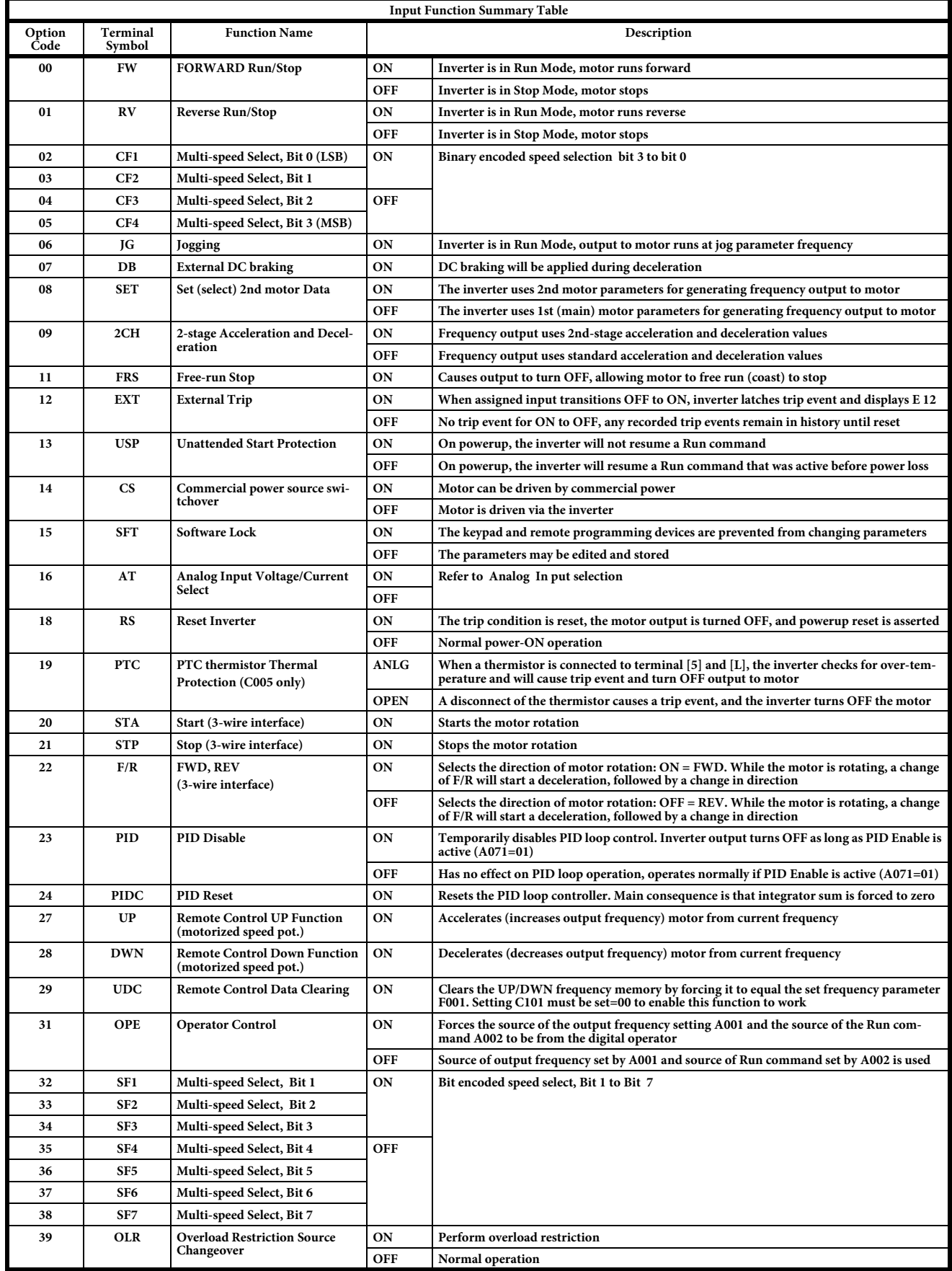

**MX2 Quick Start Guide**

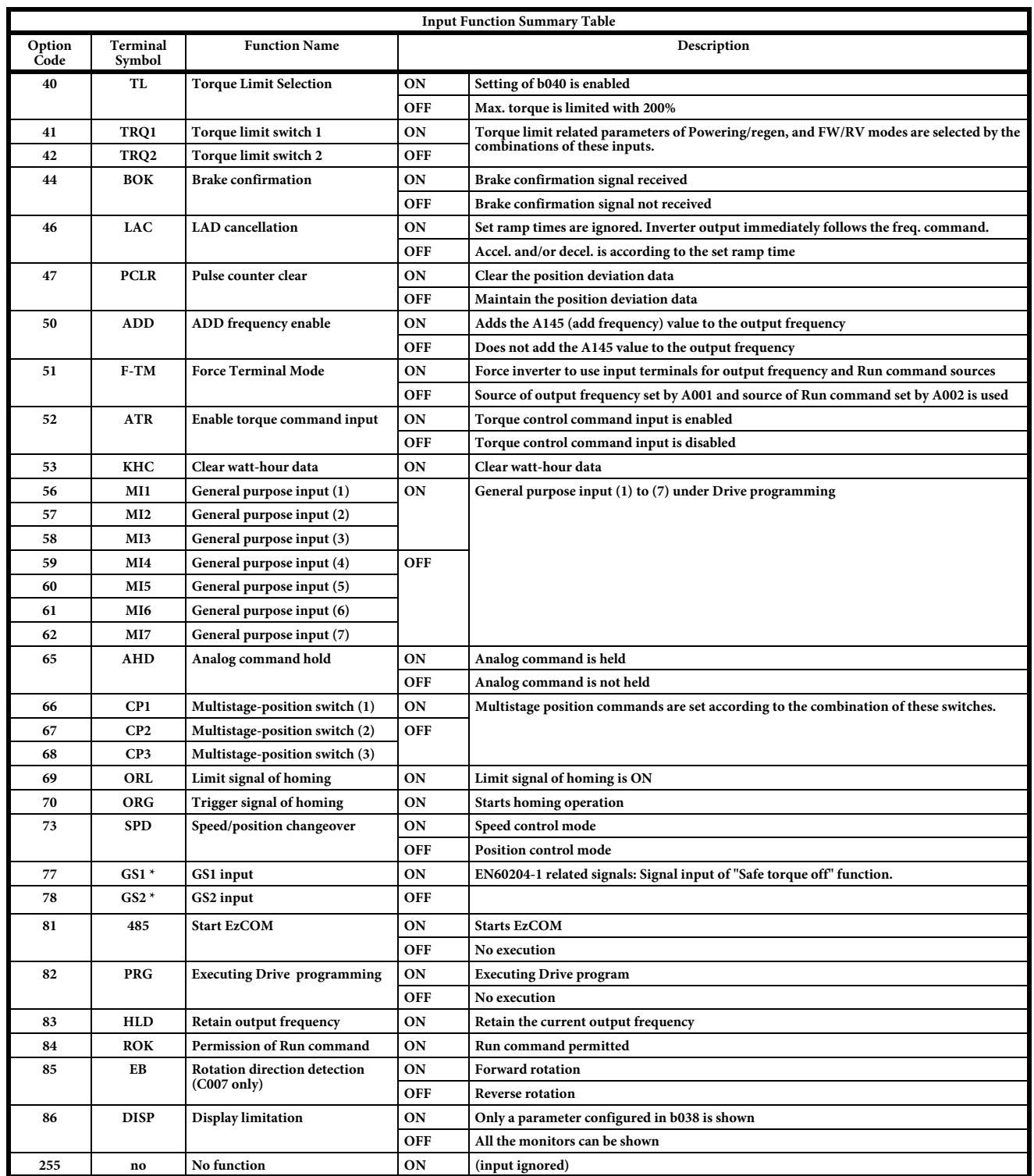

All this functions could be assigned to any of the multi-function inputs on parameters C001 to C007, select if the input will be normally open or normally close and the response time of the input.

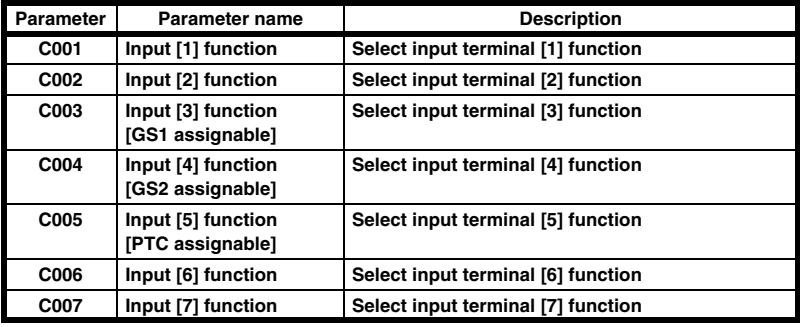

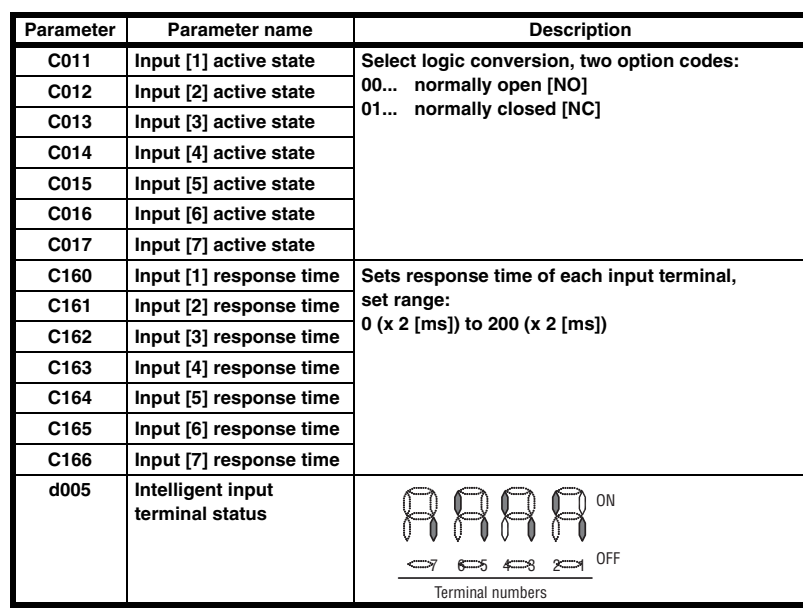

An input terminal configured for option code 18 ([RS] Reset command) cannot be configured for normally closed operation.

#### <span id="page-28-0"></span>**3.13 Digital outputs**

Function codes in the following table let you assign different options into logical outputs (terminals [11],[12] and [AL]) on parameter C021, C022 and C026..

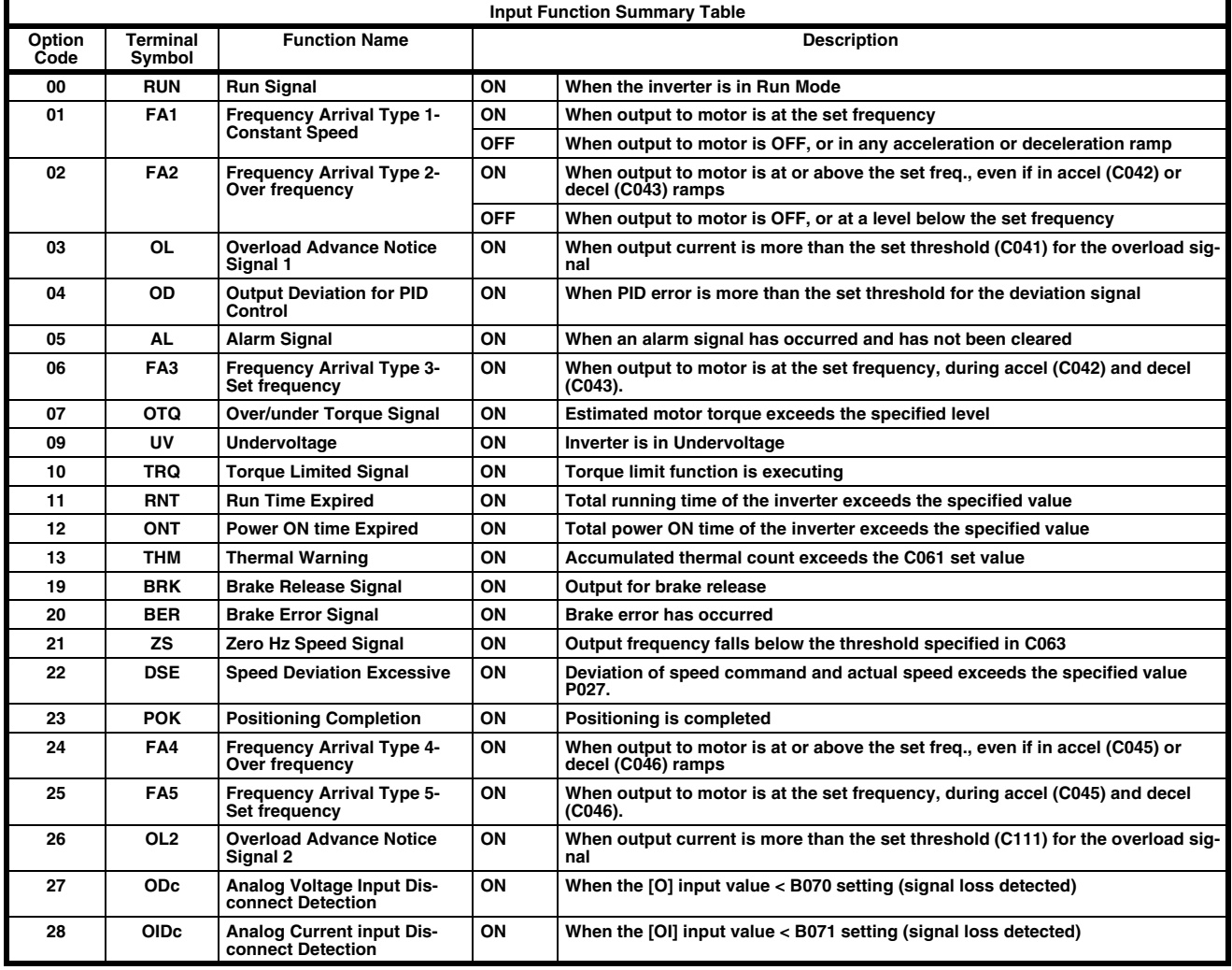

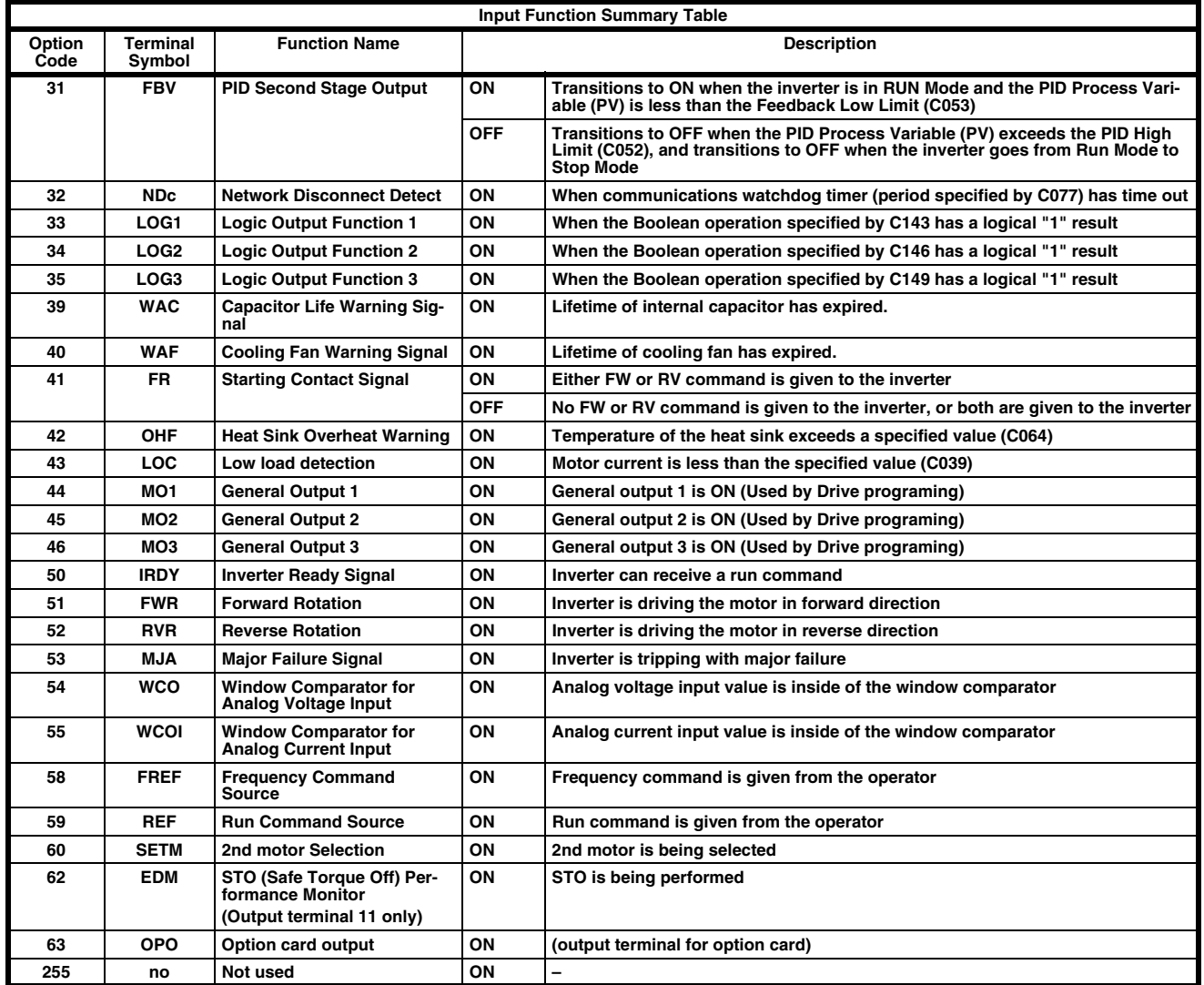

In the same way of that the digital inputs is possible to choose between normally close and normally open and even is possible to use some On and Off delay for each of the outputs.

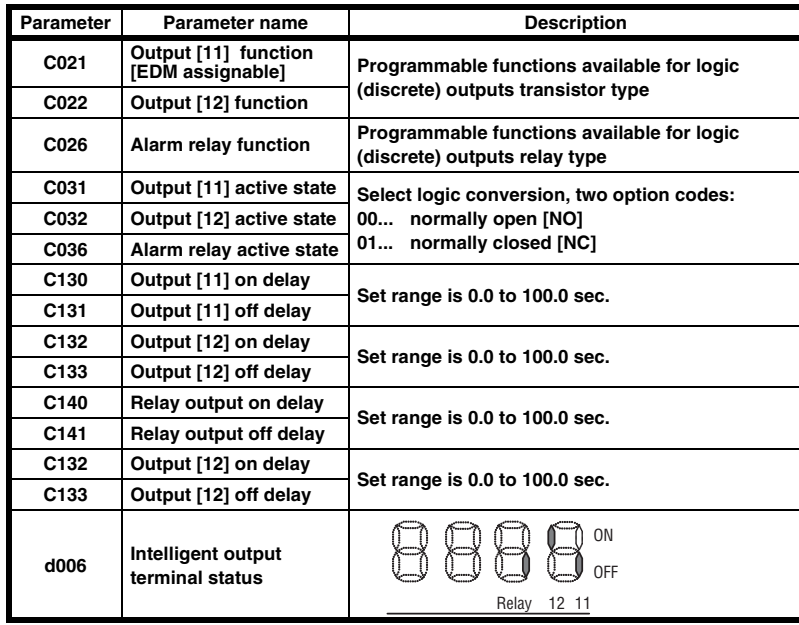

#### <span id="page-30-0"></span>**3.14 Pulse input**

.

Pulse train input in terminal EA could be used as frequency reference, PID input, encoder feedback for position control and also as an input for Drive Programming. The maximum frequency for this pulse input is 32KHz and the selection is done by parameter P003.

Encoder feedback setting is set in parameter P004, but please remember that this is just for positioning function and close loop vector control can't be performed with MX2 because this encoder reading is not included into the speed loop. For selection "01" and "02" on P004 is possible to use a 2-phase differential encoder but the second channel should be connect to multi-funciton input 7 with the function code "EB".

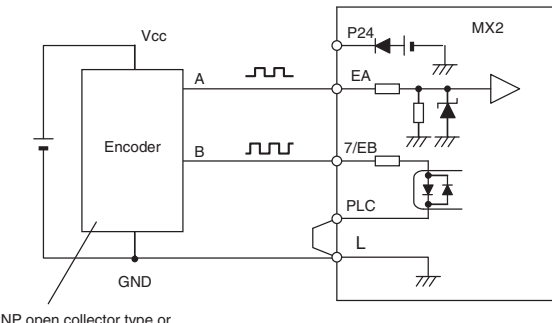

PNP open collector type or voltage output type encoder

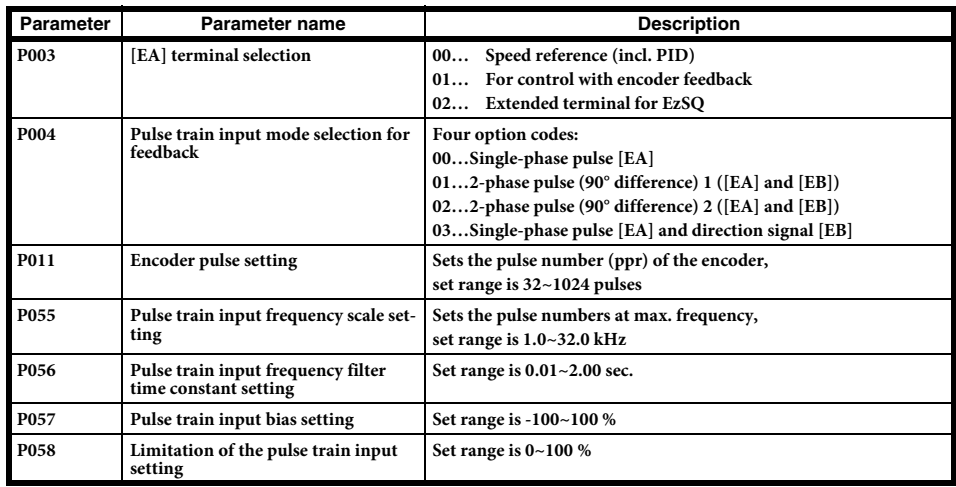

The pulse input when used as frequency reference could be adjusted with parameters P055 to P058 according to this diagram

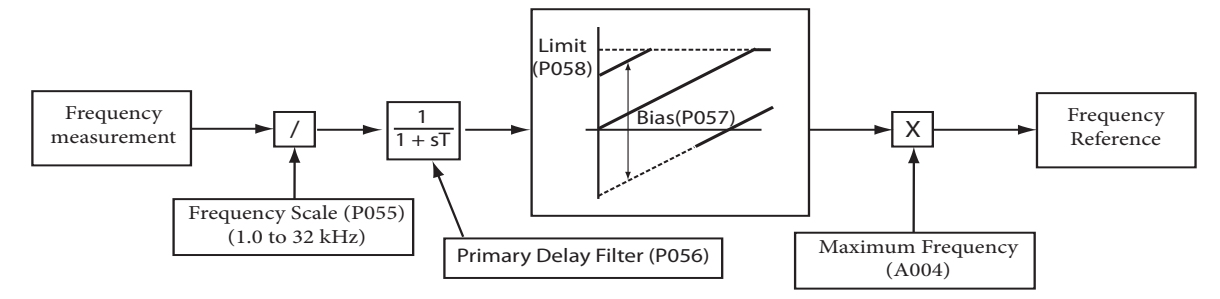

**Ouick Start Guide** 

#### <span id="page-31-0"></span>**3.15 Analogue and pulse outputs**

Several monitors are available through the pulse output [EO] or the analogue output [AM].

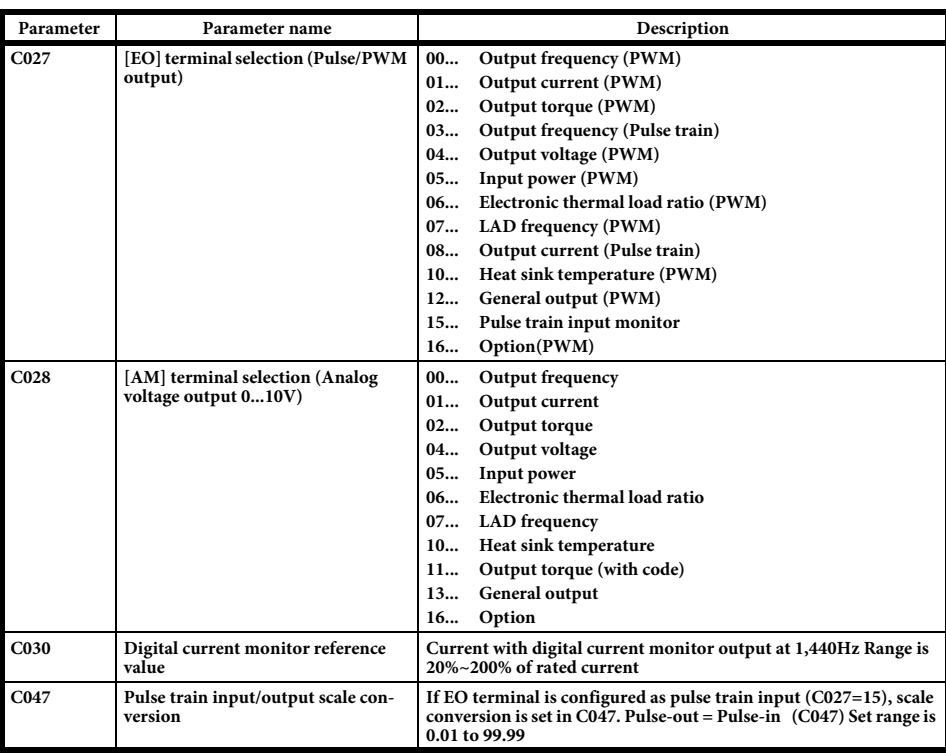

For the pulse train output there are two types of outputs, code "03", "08" and "15" outputs a pulse train with a 50% duty cycle while the PWM has a fixed frequency of 156.25Hz were the duty cycle is changed depending on the output.

#### <span id="page-31-1"></span>**3.16 Torque limit**

Torque limit function allows you to limit the motor output when sensorless vector control (SLV) is selected in A044. This function has limited accuracy and repeatability and is realiable only above 15 - 20Hz. You can choose between models using parameter b040.

 Quadrant specific setting mode (b040=00) in which individual torque limit value are applied on the four quadrants (forward powering, reverse regeneration..) by torque limits 1 to 4 (b041 to b044)

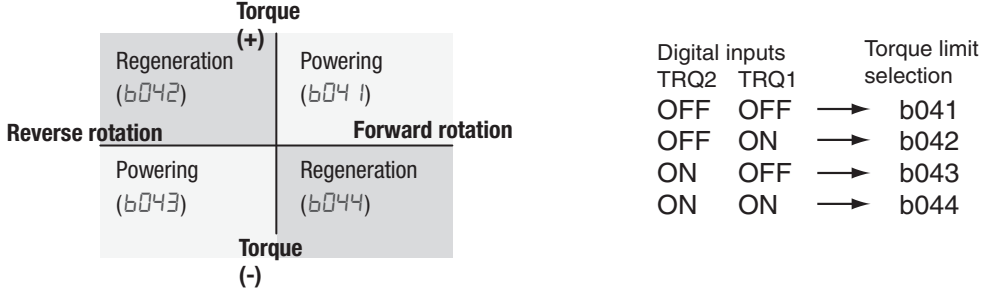

 Terminal-switching mode (b040=01) where the torque limit values set in torque limits 1 to 4 (b041 to b044) are switched depending on the combination of the states of the torque limit switch terminals 1 and 2 (TRQ1 and TRQ2) assigned to digital inputs.

 Analog voltage input mode (b040=02) where the torque limit value is set by a voltage applied to the terminal O. Range 0 to 10V corresponds with torque limit range between 0 and 200% that is valid for all operating states.

If "TL" torque limit enable functions has been assigned to any of the multi-function inputs the setting of parameter b040 only is valid when this input is ON. No torque limitation will be applied whe the input is OFF.

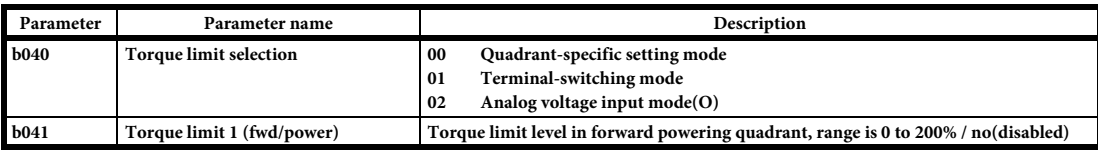

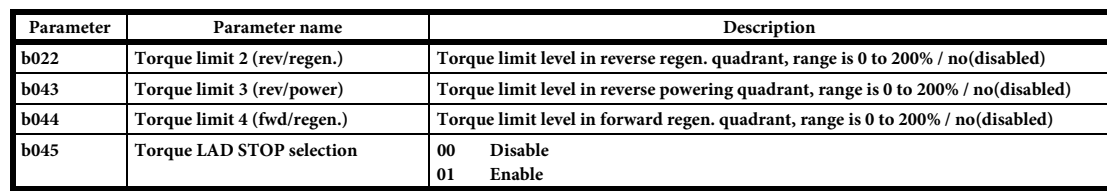

100% torque is referred to inverter rated current, absolute torque value is up the motor to be combined.

#### <span id="page-32-0"></span>**3.17 Torque control**

Torque control in open loop could be achieve with following parameters. 100% torque is referred to inverter rated current but absolute torque value depends on the motor connected. It has limited accuracy and working range so is recomended only above 15 - 20Hz and over 20 - 30% of the motor torque capacity.

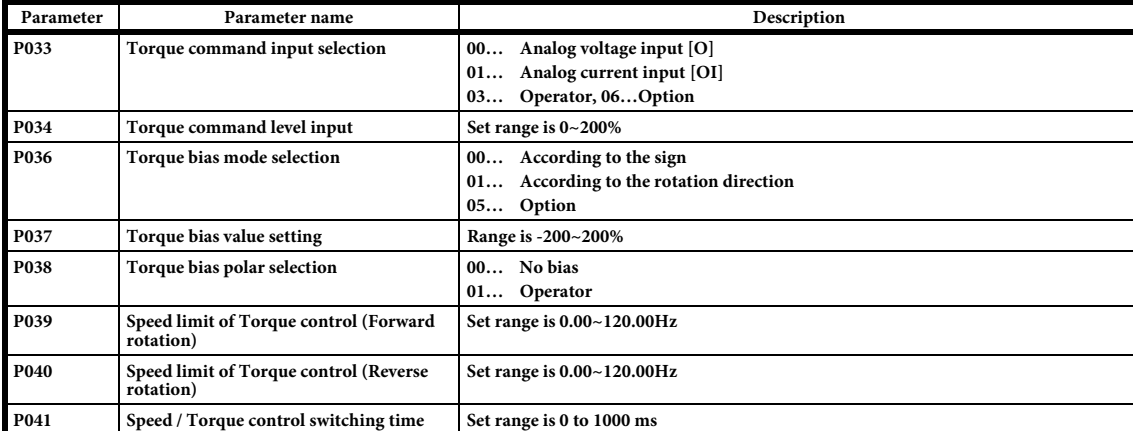

To enable the torque control is necessary to assign the "ATR" (Enable torque command input) to one of the multi-function inputs and set it to ON. When the input is OFF the inverter will work in speed mode.

At low speed, small torque command or 4 quadrant control applications the perfomance of this function will be limited due the open loop system.

#### <span id="page-32-1"></span>**3.18 Electronic thermal overload**

The thermal overload detection protects the inverter and motor from overheating due to an excessive load using a current inverse time curve to determine the trip point. The characteristic curve depends on dual rate setting in b049 and is unique for both inverter and motor but reduction rate depending on the frequency could be selected in parameter b013.

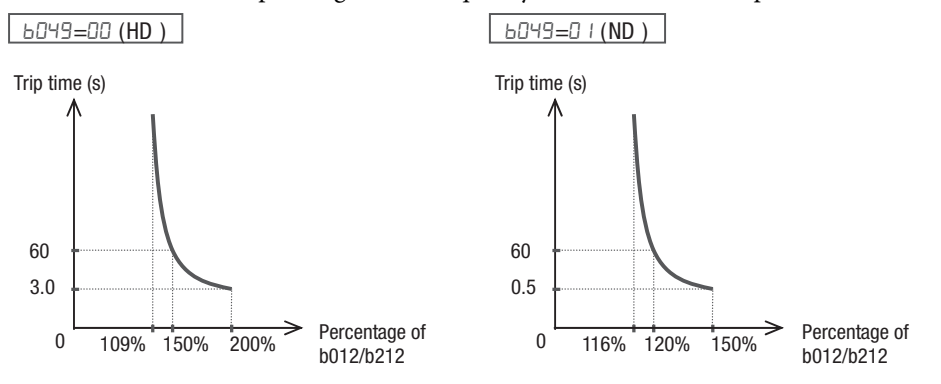

**Ouick Start Guide** 

b013 could be used to match the torque characteristic with the load. Output current on the winding is used for this calculation as is proportional to the torque generated by the motor. That's why the current level has to be set in parameter b012 with a range that goes from 20 to 100% of the inverter rated current.

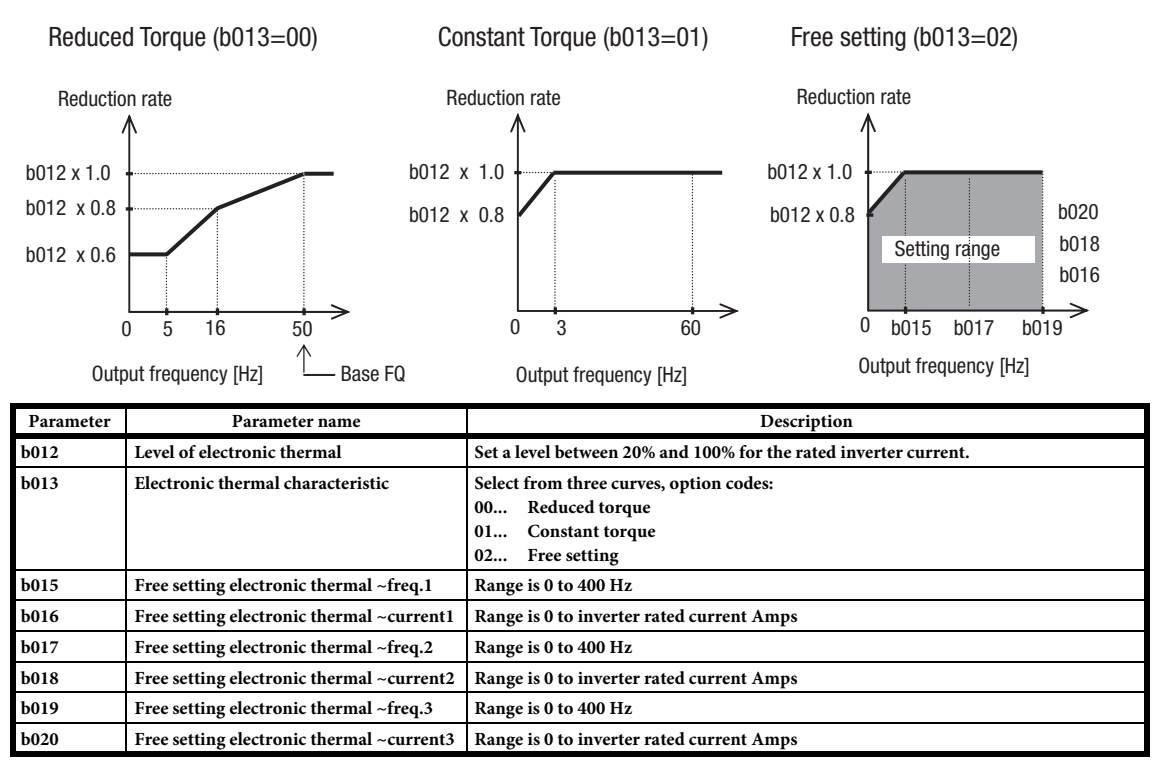

#### <span id="page-33-0"></span>**3.19 Carrier frequency (PWM)**

The internal switching frequency of the inverter circuitry (also called chopper frequency) defines the IGBT communtation speed that is used to generated the output frequency. Is adjustable from 2.0 to 15KHz (depending on the inverter size) where the audible noise decrease at higher frequencies while the RFI noise and leakage current increase.

The carrier frequency is adjusted by parameter b083 but the activation of the aumatic carrier frequency reduction on parameter b089 could reduce the selected value when the output current increase or when the heat sink temperature is too high. On this way is possible to have a high carrier frequency with light loads and avoid the derating when the load increase. The upper limit is defined by b083 while the lower one is 3KHz with 2KHz per second reduction rate.

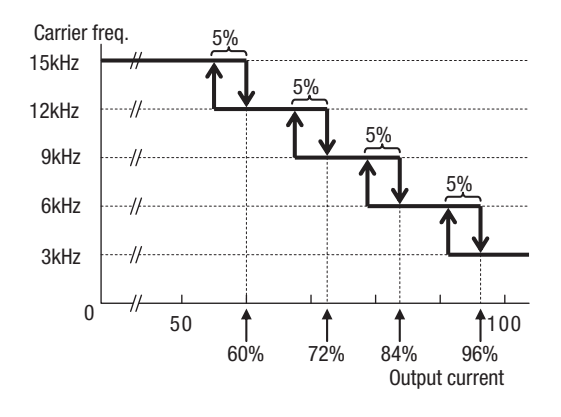

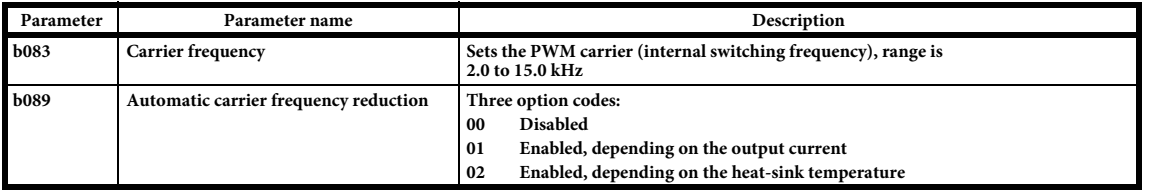

#### <span id="page-34-0"></span>**3.20 PID Function**

When enabled, the built-in PID loop calculates an ideal inverter output value that cause the loop feedback process variable (PV) to move closer to the set point value (SP). The frequency command is used as SP and the PID loop algorithm will read the analog input for the process variable and calculate the proper inverter output to reach it.

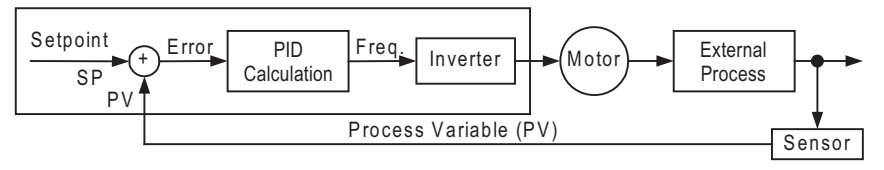

In standard operation, inverter uses a reference source selected by A001 for the output frequency which may be a fixed or variable value. To enable PID operation is necessary to set A071 to "01" and this will cause the inverter to calculate the target frequiency or set point. This presents some advantges like potential energy saving and direct control over the process variable instead of the motor speed.

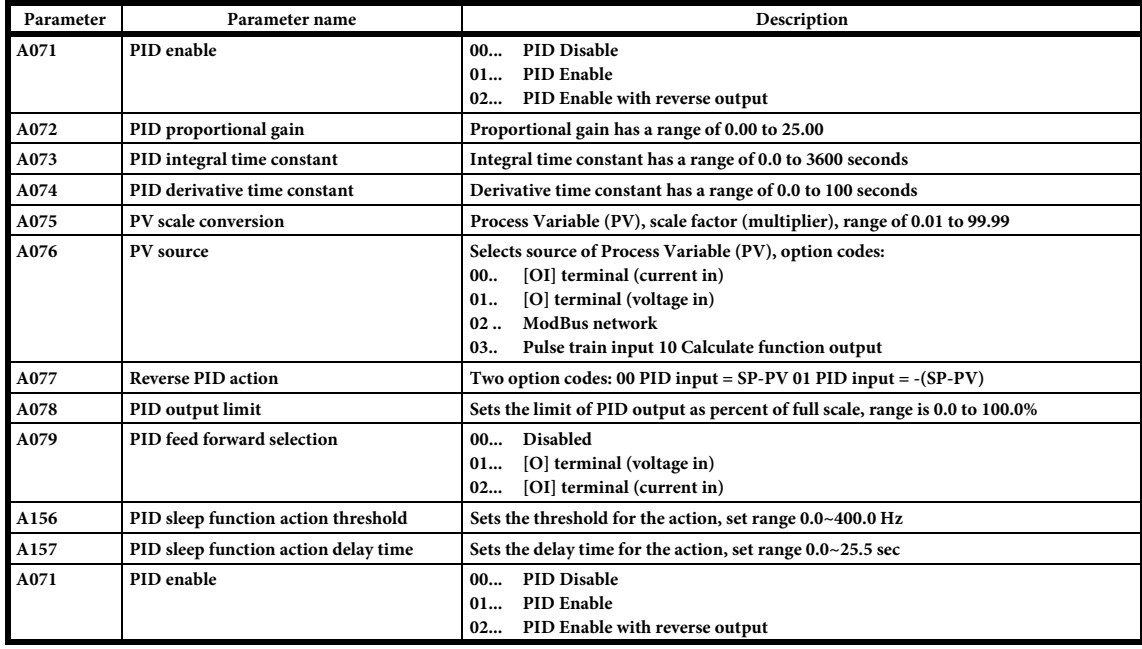

#### <span id="page-34-1"></span>**3.21 Current limitation functions**

**Overload Restriction** reduce the output frequency while motoring or increase it during regeneration to restrict the overload when the output current exceeds a certain limit. You can adjust the inverter to apply overload retriction only during constant speed allowing higher currents for acceleration.

Additionally two separate set of parameters are avaiable and is possible to choose between them by intelligent input terminal "39: OLR".

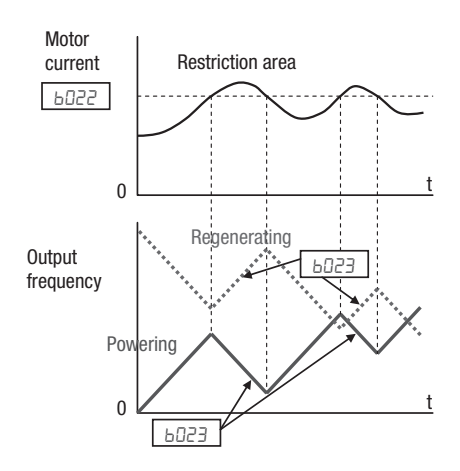

**Over-current Trip Suppression** function monitors the motor current and actively changes the output frequency profile to keep the motor current below 150% of the motor rated current. Basically the acceleration ramp is at stopped above this current and it only restarts when the current goes below again. It avoids the trip but the total acceleration time could be longer when this function is enable.

Additionally should be considered that this function doesn't operate keeping a constant motor current so is still possible to have an over-current trip during extreme acceleration.

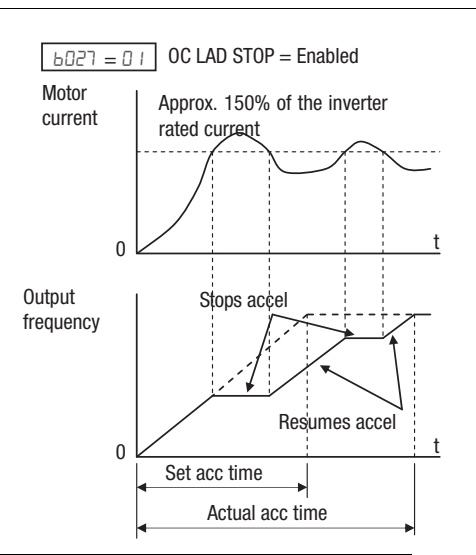

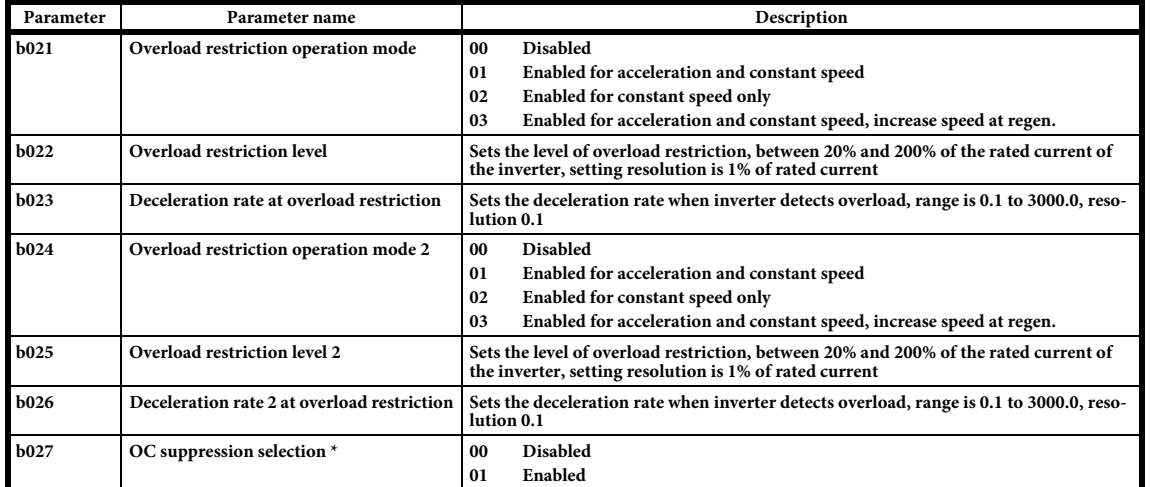

#### <span id="page-35-0"></span>**3.22 Overvoltage protection**

**DC Bus AVR** (Automatic Voltage regulation) helps to avoid an overvoltage trip when the DC bus voltage increase due regeneration during deceleration. The function keeps the DC bus voltage stable at certain level regulating the deceleration ramp by a PI function. Please note that the actual deceleration time can be longer in this case.

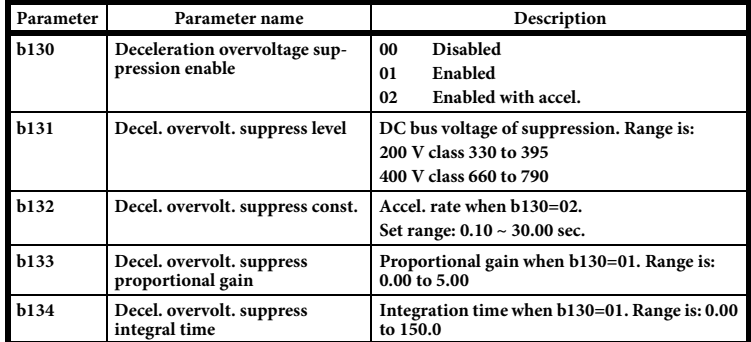

 $b130 = 01$ 

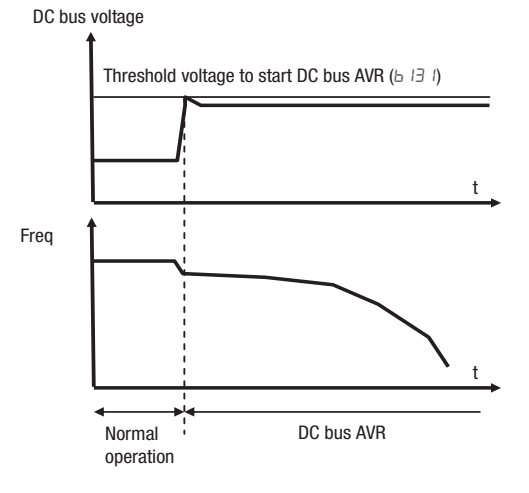

#### <span id="page-36-0"></span>**3.23 Controlled stop at power loss**

This function is intended to achieve a controlled stop and avoid free-running of the motor when power is lost during run mode. Inverter controls the internal DC bus voltage while decelerating the motor using the regenerative energy to keep the DC bus at a level that allows to reduce the motor speed and avoid a long coasting time. Next diagram shows how the function works:

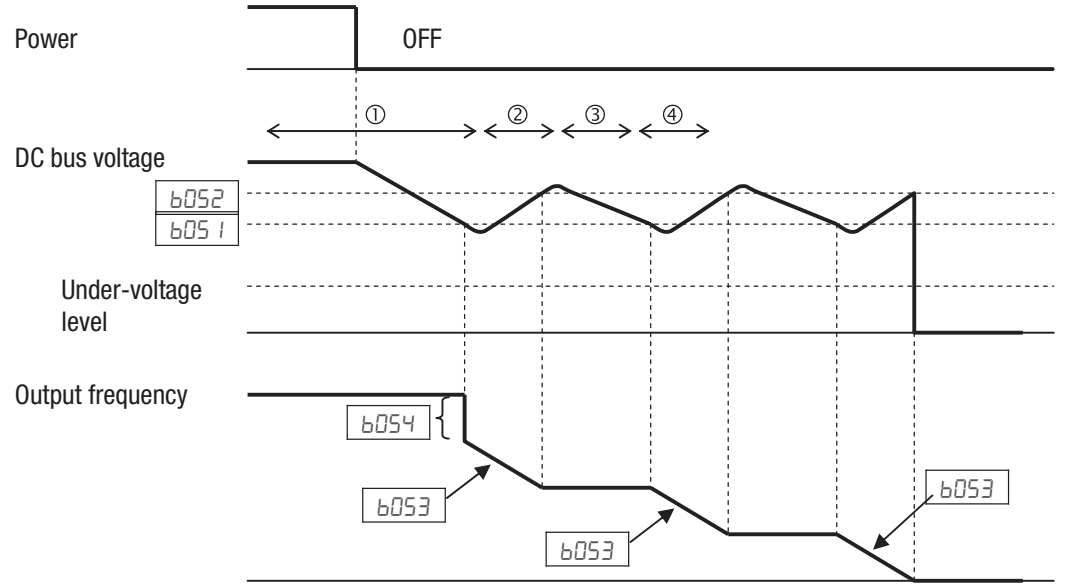

When the DC voltage of the inverter goes down to b051 level, inverter decrease the output frequency by a amount set in b054 to force the motor to regenerate energy that is used to increase the DC bus value. After this the deceleration continue at the rate set in b053 until the upper limit b052 is reach were the deceleration ramp stops until the DC bus drops again. This operation is repated until the motor is totally stopped or there is not enough regeneration from the motor and the DC bus goes below the undervoltage level.

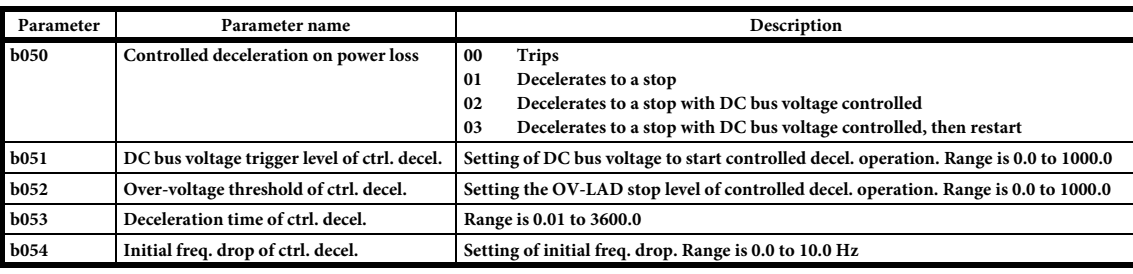

### <span id="page-36-1"></span>4 PARAMETER LIST

The PDU (Process Data Unit) register number are addressed starting at zero. Therefore register numbered "0012h" addressed as "0011h". Register address value (transmited on Modbus line) is 1 less than the Register number of the table

#### <span id="page-36-2"></span>**4.1 Parameter group D: Monitors**

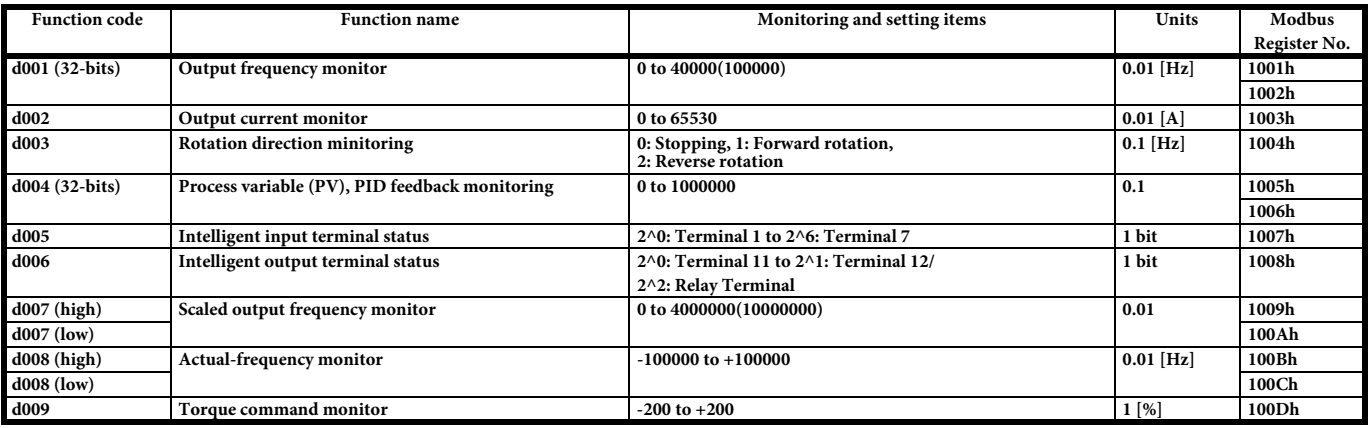

**MX2 Quick Start Guide**

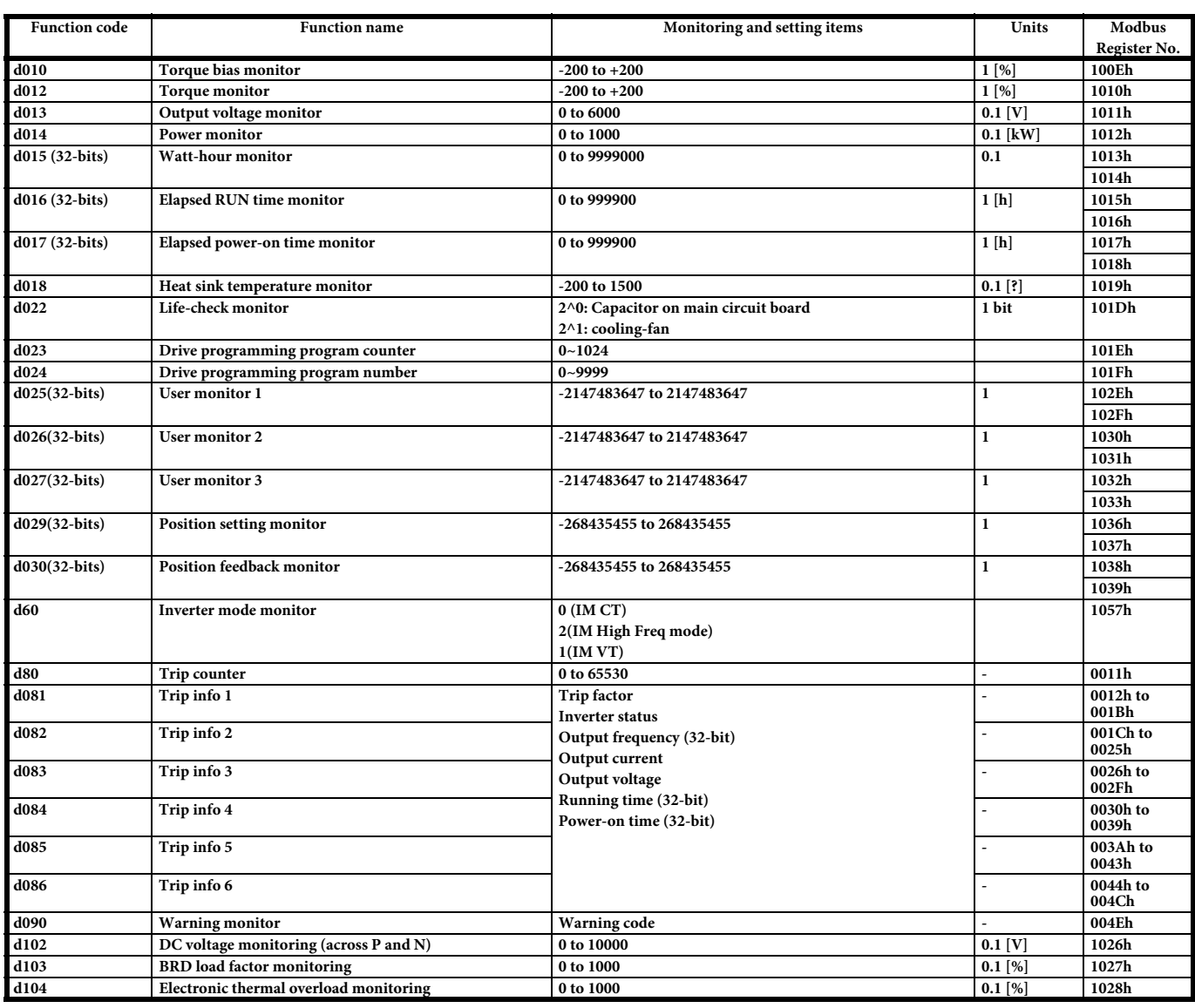

### <span id="page-37-0"></span>**4.2 Parameter group A**

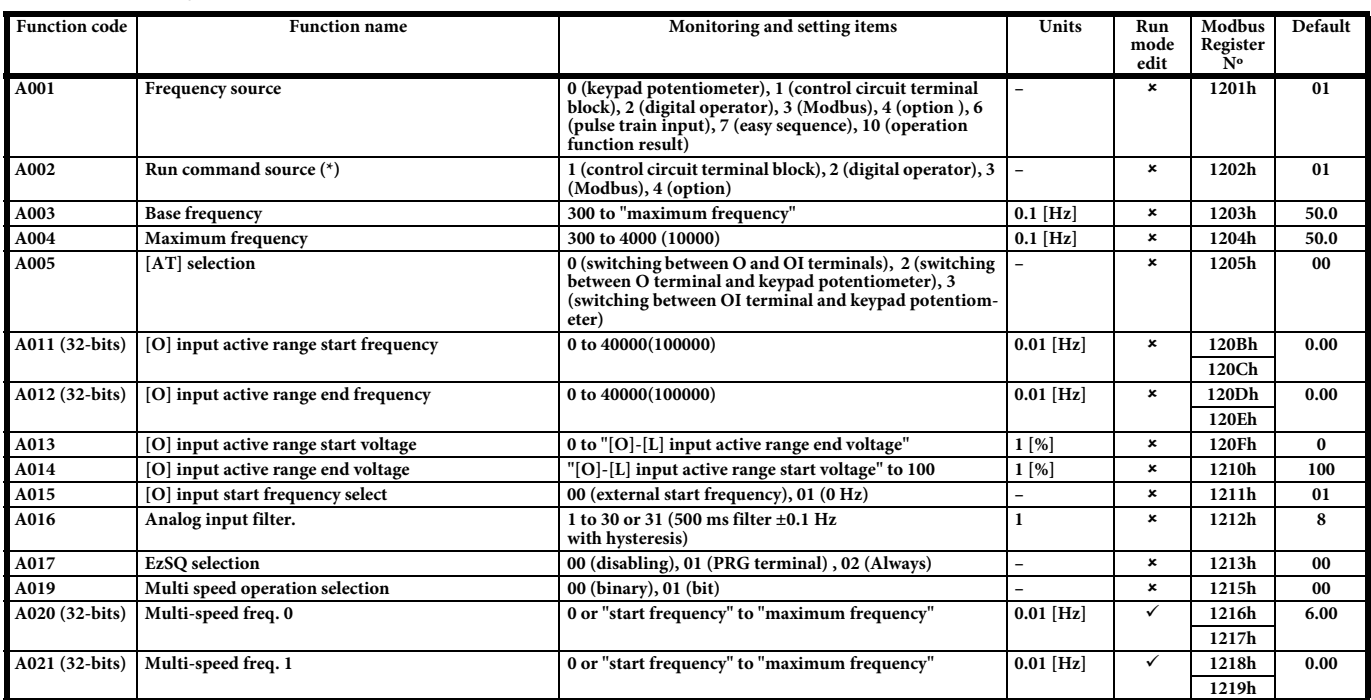

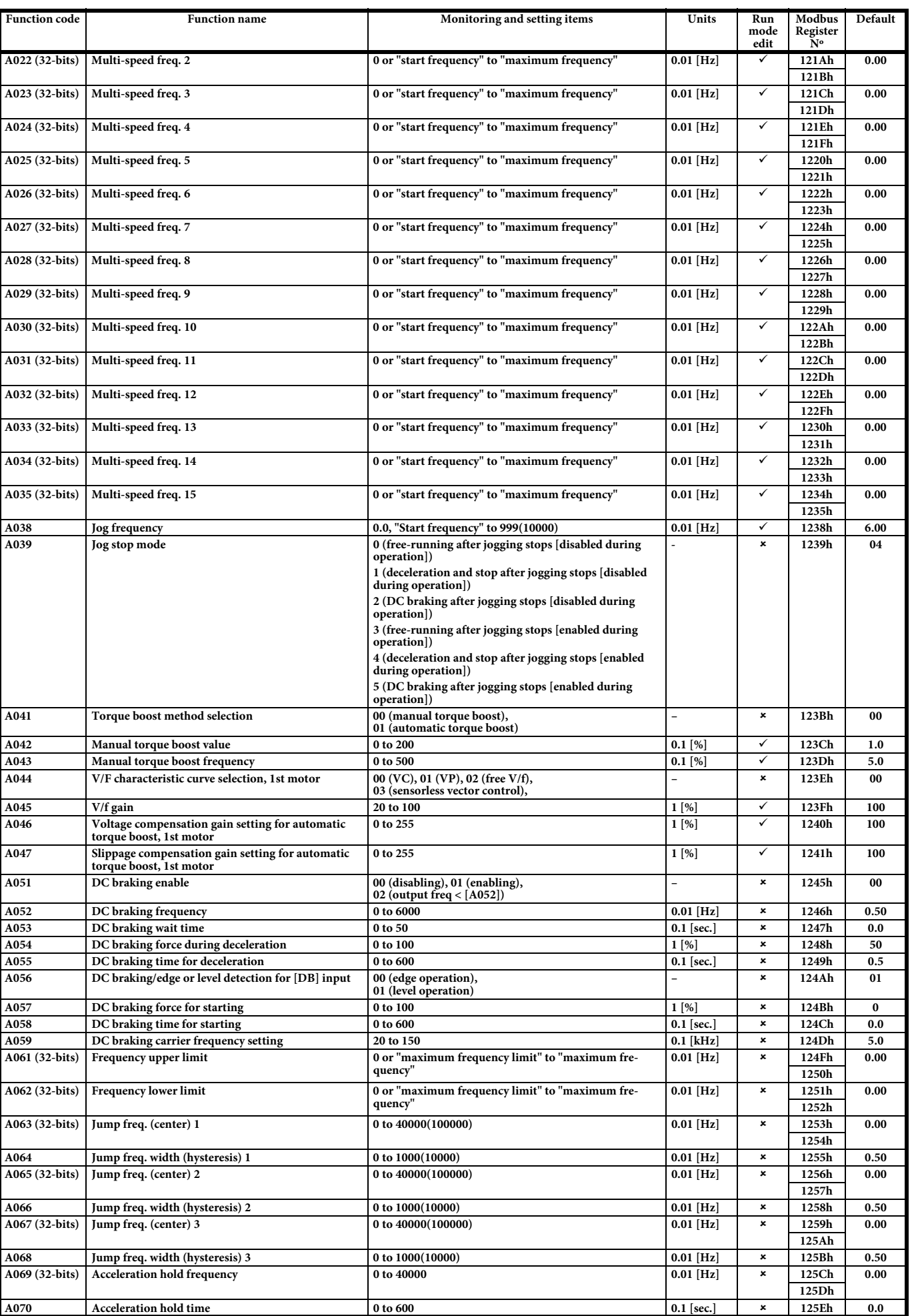

**MX2 Quick Start Guide**

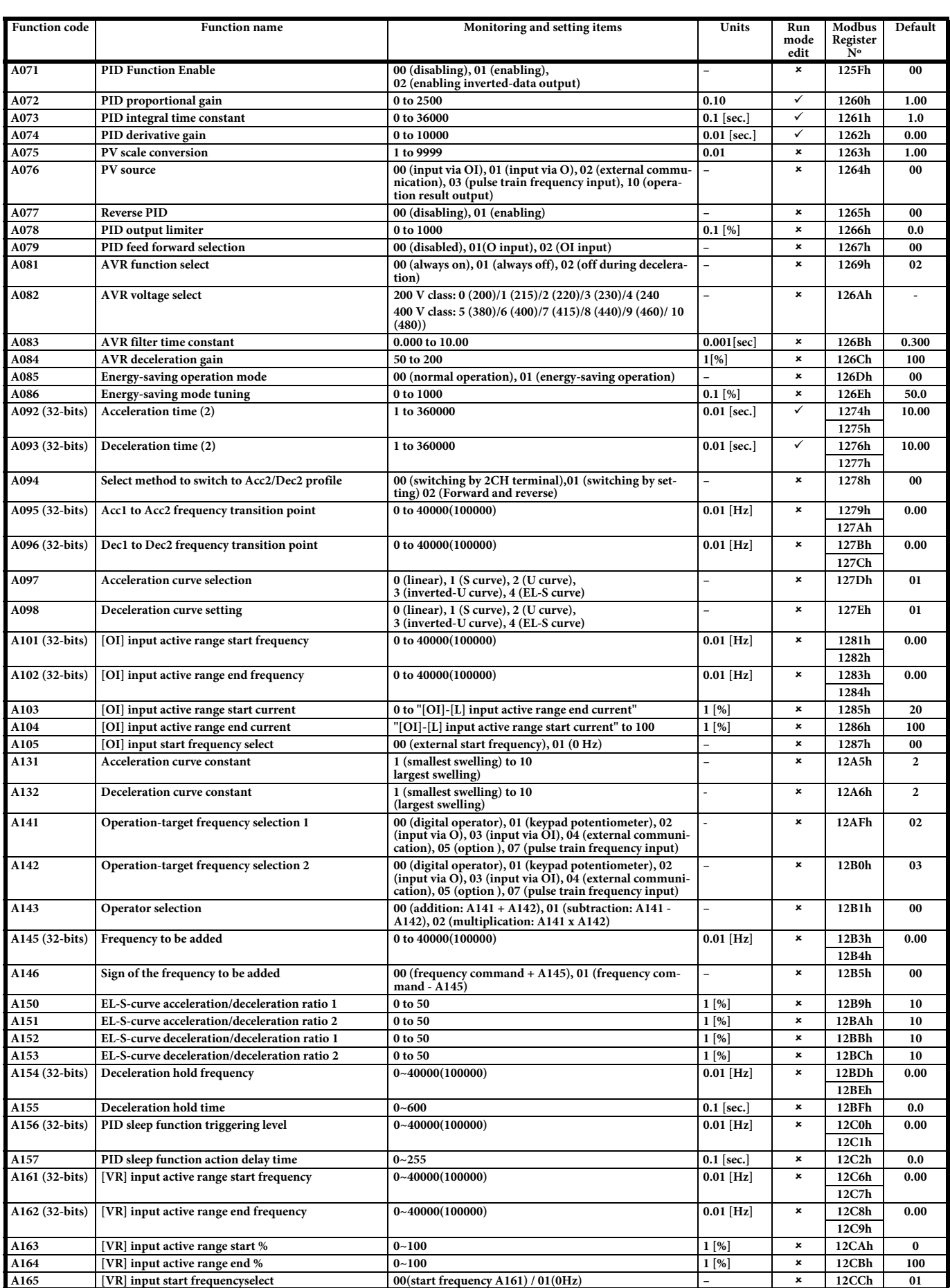

#### <span id="page-40-0"></span>**4.3 Parameter group B**

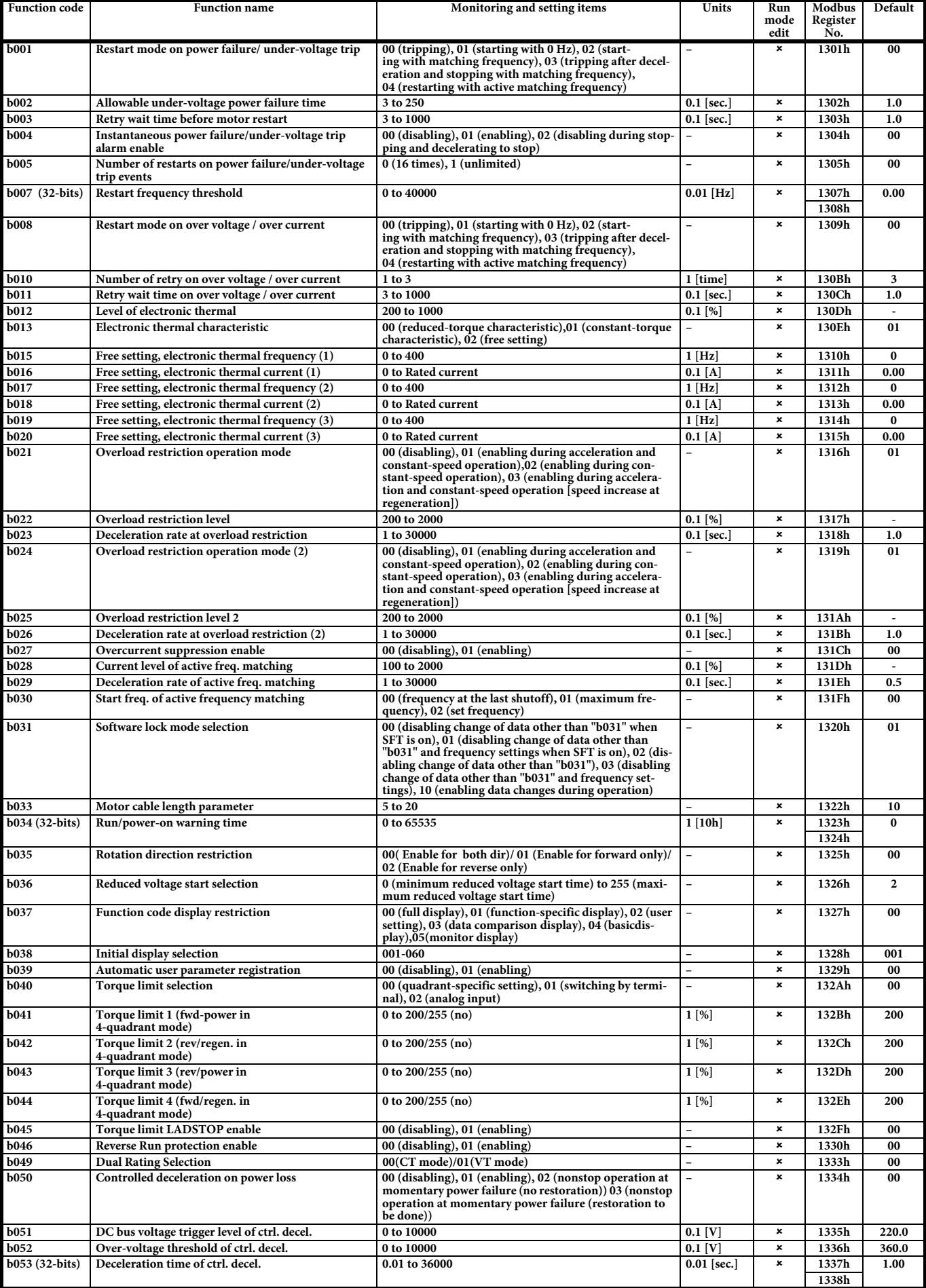

**MX2 Quick Start Guide**

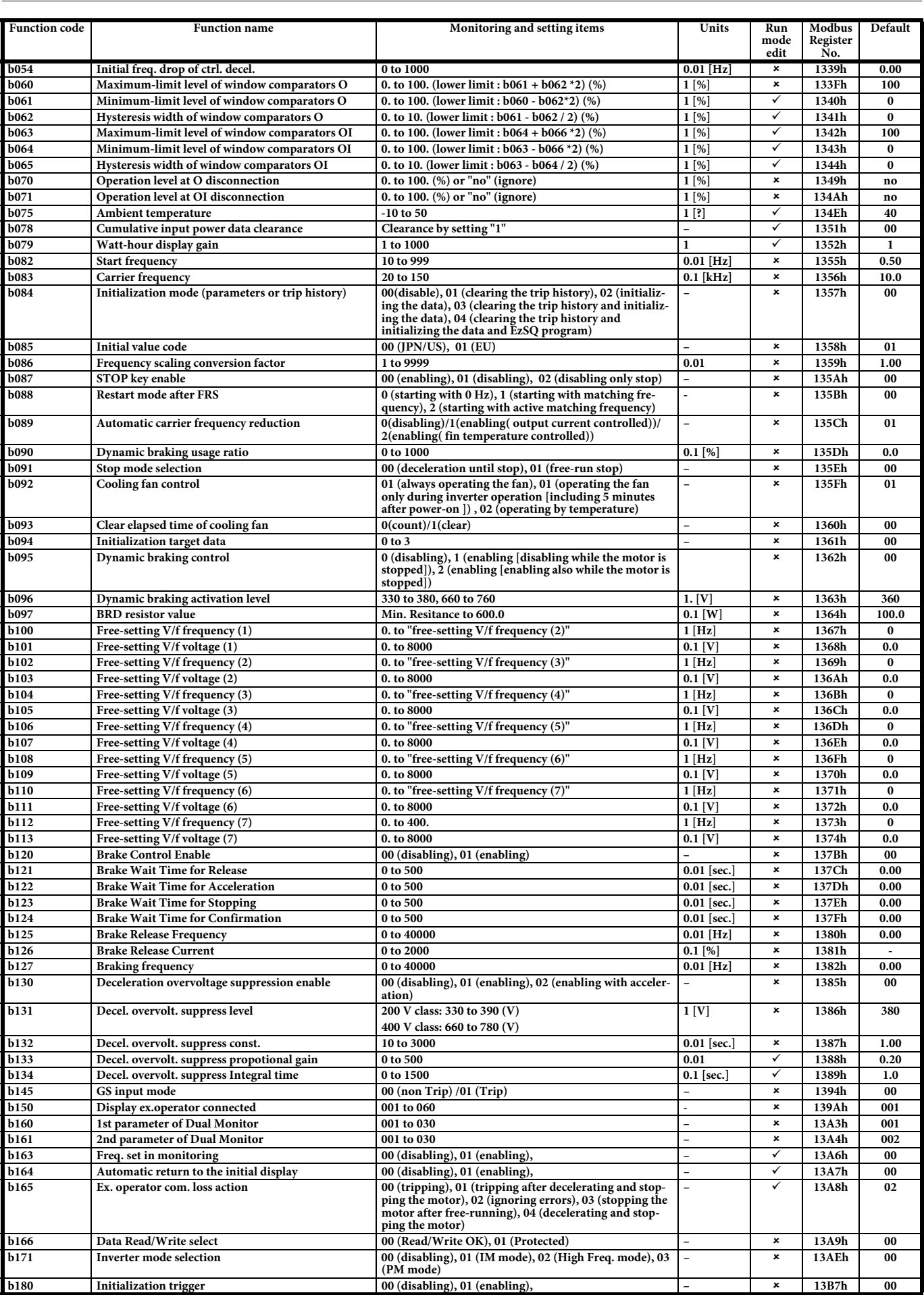

#### <span id="page-42-0"></span>**4.4 Parameter group C**

![](_page_42_Picture_494.jpeg)

**MX2 Quick Start Guide**

![](_page_43_Picture_454.jpeg)

### <span id="page-43-0"></span>**4.5 Parameter group H**

![](_page_43_Picture_455.jpeg)

![](_page_44_Picture_458.jpeg)

#### <span id="page-44-0"></span>**4.6 Parameter group P**

![](_page_44_Picture_459.jpeg)

**MX2 Quick Start Guide**

![](_page_45_Picture_476.jpeg)

![](_page_46_Picture_310.jpeg)

#### <span id="page-46-0"></span>**4.7 Parameter group F**

![](_page_46_Picture_311.jpeg)

#### <span id="page-46-1"></span>**4.8 Parameter group U: User parameters**

Any function code can be register on these 32 parameters. When display mode is set be "user parameter" only U001 to U032 plus d001, F001, b037 are displayed.

![](_page_46_Picture_312.jpeg)

**OmRON EUROPE B.V.** Wegalaan 67-69, NL-2132 JD, Hoofddorp, The Netherlands. Tel: +31 (0) 23 568 13 00 Fax: +31 (0) 23 568 13 88 industrial.omron.eu

**Austria**  Tel: +43 (0) 2236 377 800 industrial.omron.at

**Belgium**<br>Tel: +32 (o) 2 466 24 80<br>industrial.omron.be

**Czech Republic**  Tel: +420 234 602 602 industrial.omron.cz

#### **Denmark**

Tel: +45 43 44 00 11 industrial.omron.dk

**Finland** 

Tel: +358 (0) 207 464 200 industrial.omron.fi

**France**  Tel: +33 (0) 1 56 63 70 00 industrial.omron.fr

**Germany**<br>Tel: +49 (0) 2173 6800 0<br>industrial.omron.de

**Hungary**  Tel: +36 (0) 1 399 30 50 industrial.omron.hu

**Italy**  Tel: +39 02 32 681 industrial.omron.it

**South Africa** Tel: +27 (0) 11 579 2600 industrial.omron.eu

**Netherlands**  Tel: +31 (0) 23 568 11 00 industrial.omron.nl

**Norway**<br>Tel: +47 (0) 22 65 75 00 industrial.omron.no

**Poland**  Tel: +48 22 458 66 66 industrial.omron.pl

**Portugal**  Tel: +351 21 942 94 00 industrial.omron.pt

**Russia**  Tel: +7 495 648 94 50 industrial.omron.ru

**Spain**  Tel: +34 902 100 221 industrial.omron.es

**Sweden**  Tel: +46 (0) 8 632 35 00

industrial.omron.se

**Switzerland**  Tel: +41 (0) 41 748 13 13 industrial.omron.ch

**Turkey**  Tel: +90 212 467 30 00

industrial.omron.com.tr **United Kingdom**  Tel: +44 (0) 870 752 08 61

industrial.omron.co.uk

Note: Specifications subject to change without notice. Cat. No. I129E-EN-02

![](_page_47_Picture_25.jpeg)